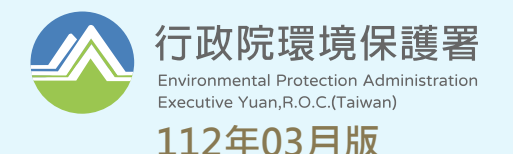

S3

# **環境教育終身學習網 提報作業系統操作手冊(業務帳號)**

图

图

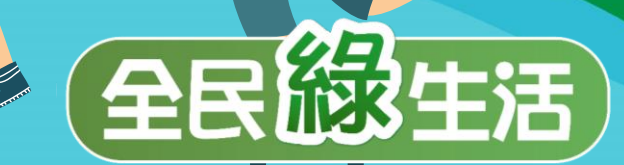

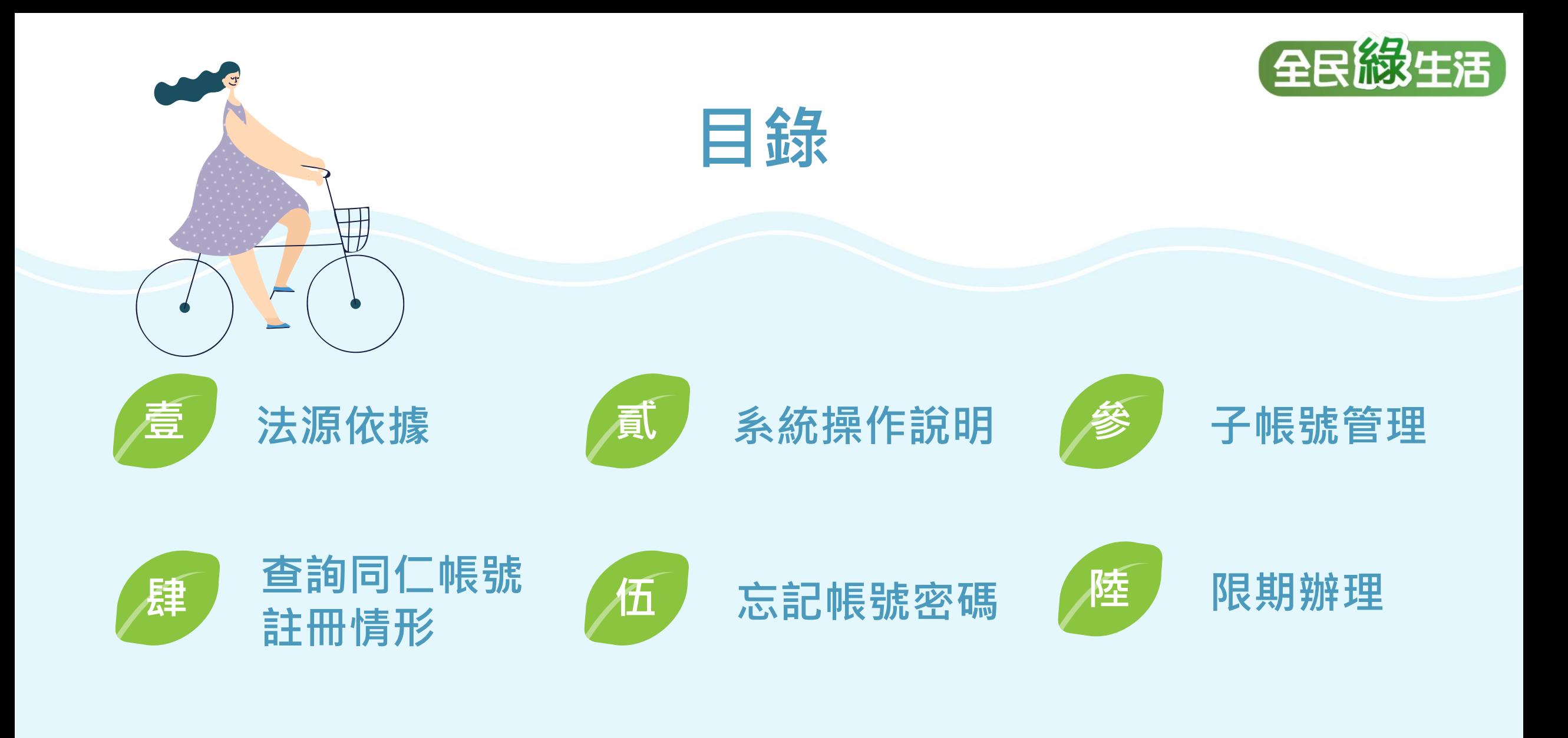

1 **1**

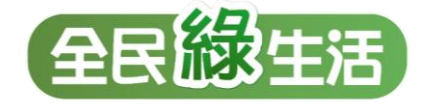

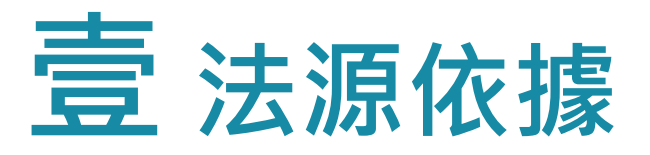

**環境教育法第19條、環境教育計畫與成果提報執行辦法**

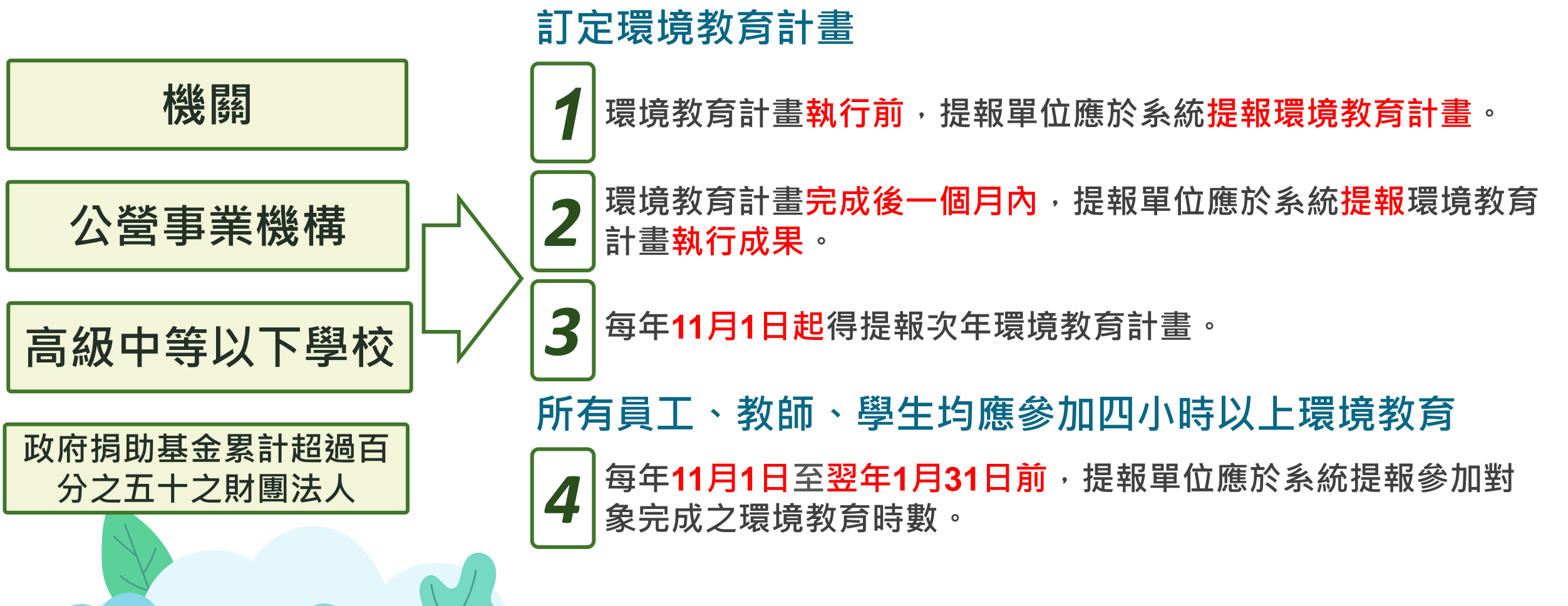

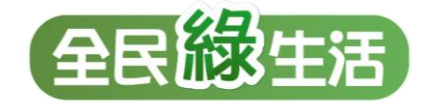

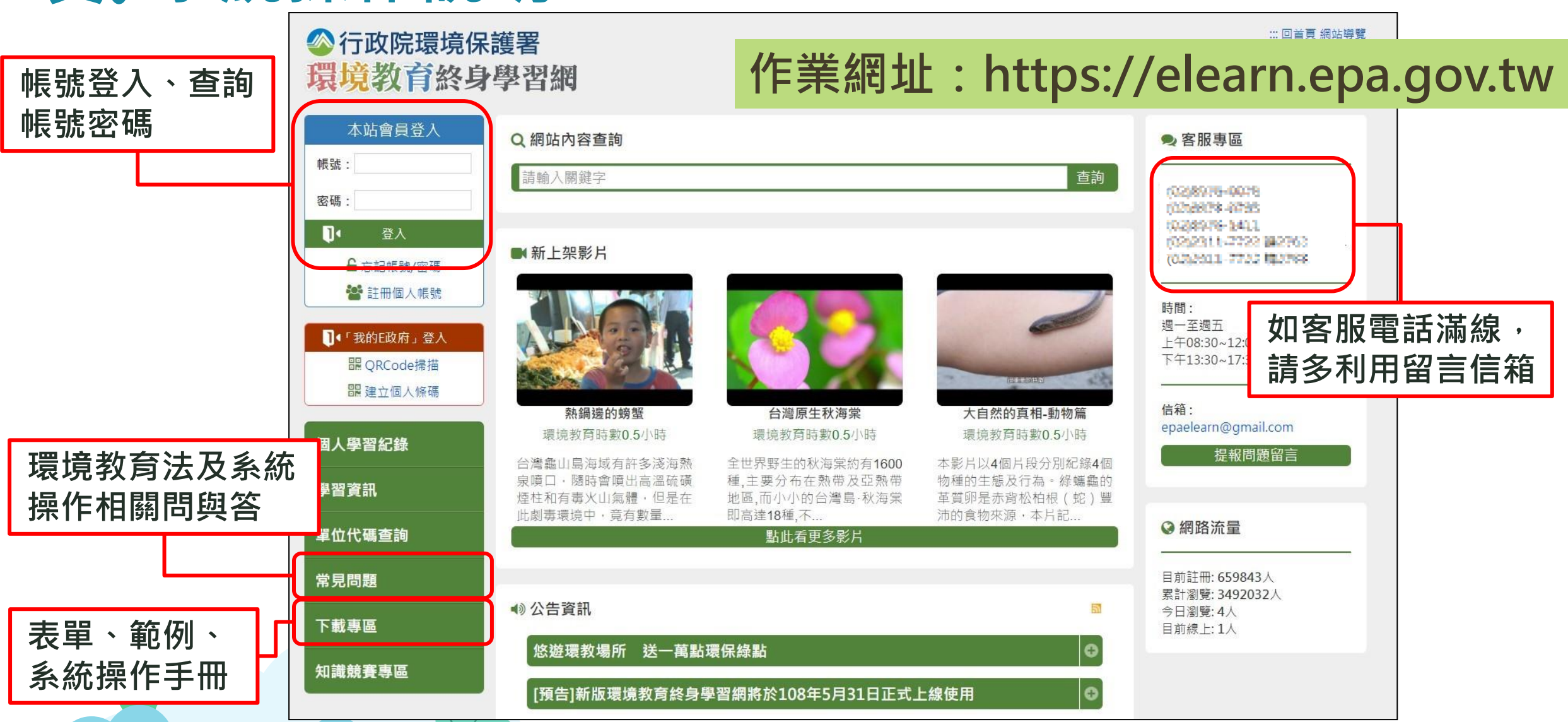

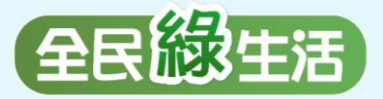

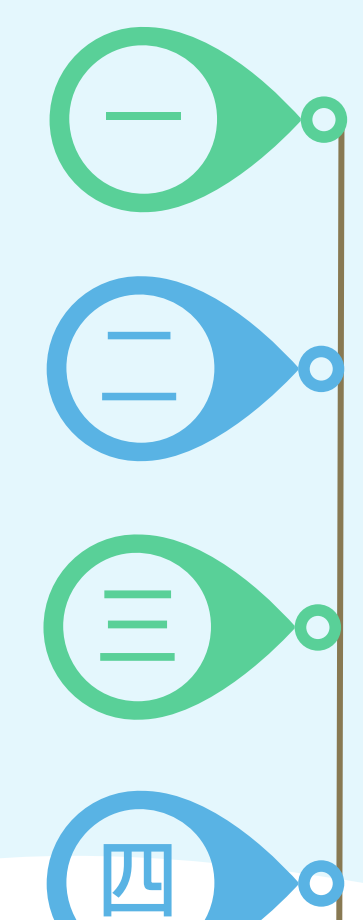

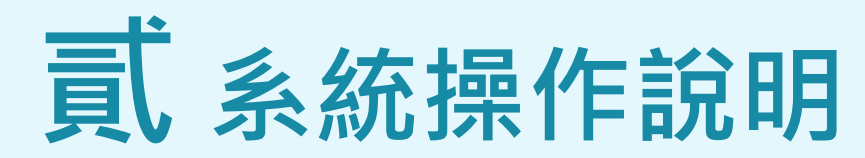

**單位基本資料維護 維護聯絡資訊、業務交接務必更新**

**參加對象名冊維護 員工/教師/學生名冊之維護與更新、因特殊原因免納入名冊應於系統提出申請**

**環境教育計畫執行前提報 建立環境教育計畫、建立環境教育計畫內之活動、提報環境教育計畫**

**環境教育計畫執行後成果提報 新增/維護計畫內活動、登錄參加對象學習時數**

**五**

**參加對象每年環境教育時數提報 提報當年度員工/教師/學生之環境教育時數**

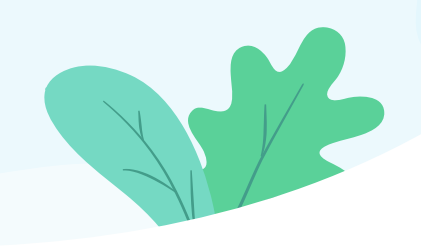

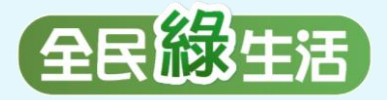

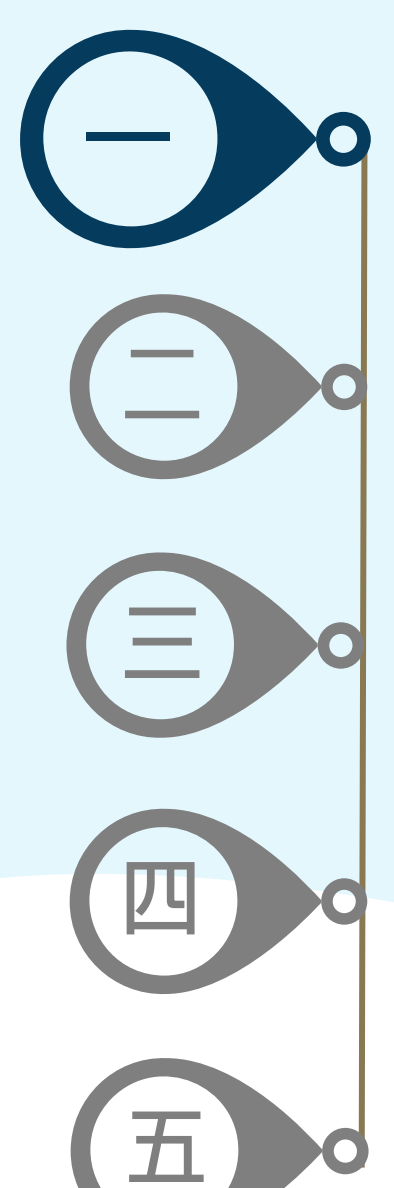

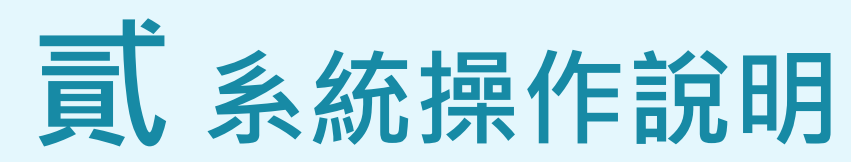

**單位基本資料維護 維護聯絡資訊、業務交接務必更新**

**參加對象名冊維護 員工/教師/學生名冊之維護與更新、因特殊原因免納入名冊應於系統提出申請**

**環境教育計畫執行前提報 建立環境教育計畫、建立環境教育計畫內之活動、提報環境教育計畫**

**環境教育計畫執行後成果提報 新增/維護計畫內活動、登錄參加對象學習時數**

**參加對象每年環境教育時數提報 提報當年度員工/教師/學生之環境教育時數**

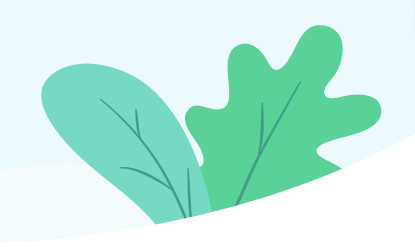

# 單位基本資料維護

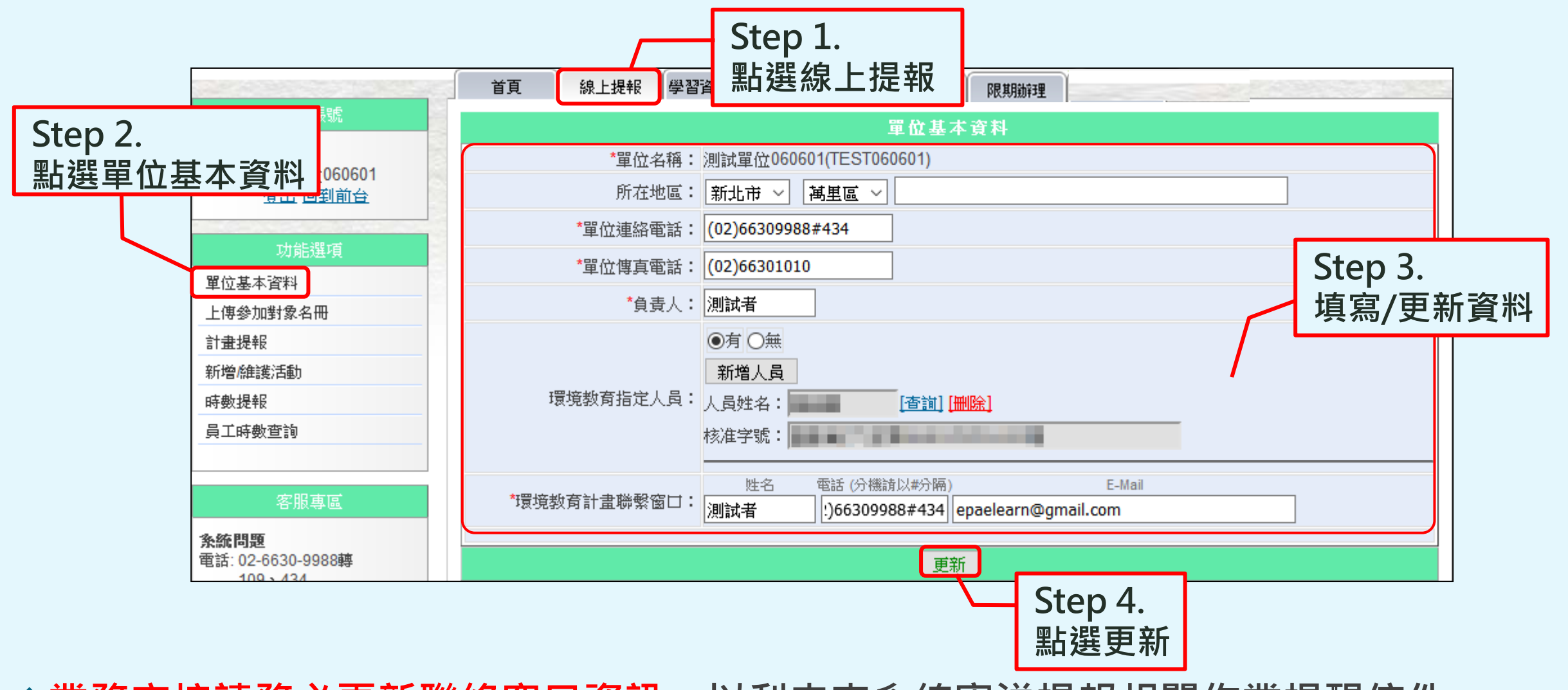

**◆業務交接請務必更新聯絡窗口資訊,以利未來系統寄送提報相關作業提醒信件。** ❖**學校環境教育指定人員依《環境教育法》第18條規範填寫。**

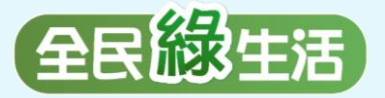

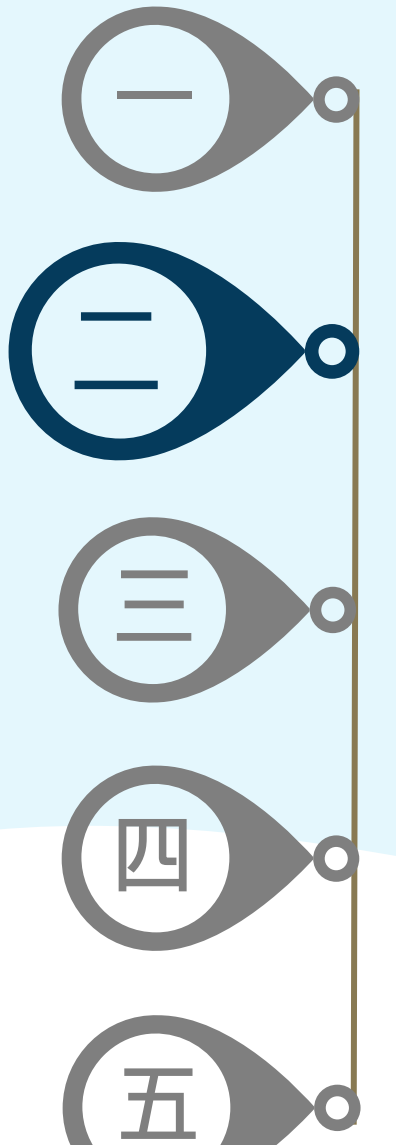

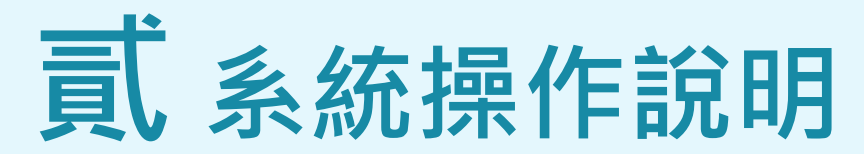

**單位基本資料維護 維護聯絡資訊、業務交接務必更新**

**參加對象名冊維護 員工/教師/學生名冊之維護與更新、因特殊原因免納入名冊應於系統提出申請**

**環境教育計畫執行前提報 建立環境教育計畫、建立環境教育計畫內之活動、提報環境教育計畫**

**環境教育計畫執行後成果提報 新增/維護計畫內活動、登錄參加對象學習時數**

**參加對象每年環境教育時數提報 提報當年度員工/教師/學生之環境教育時數**

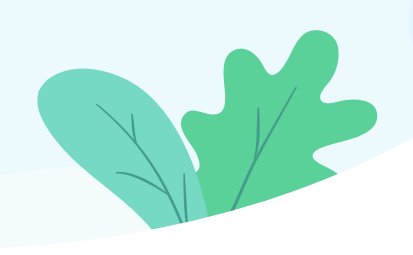

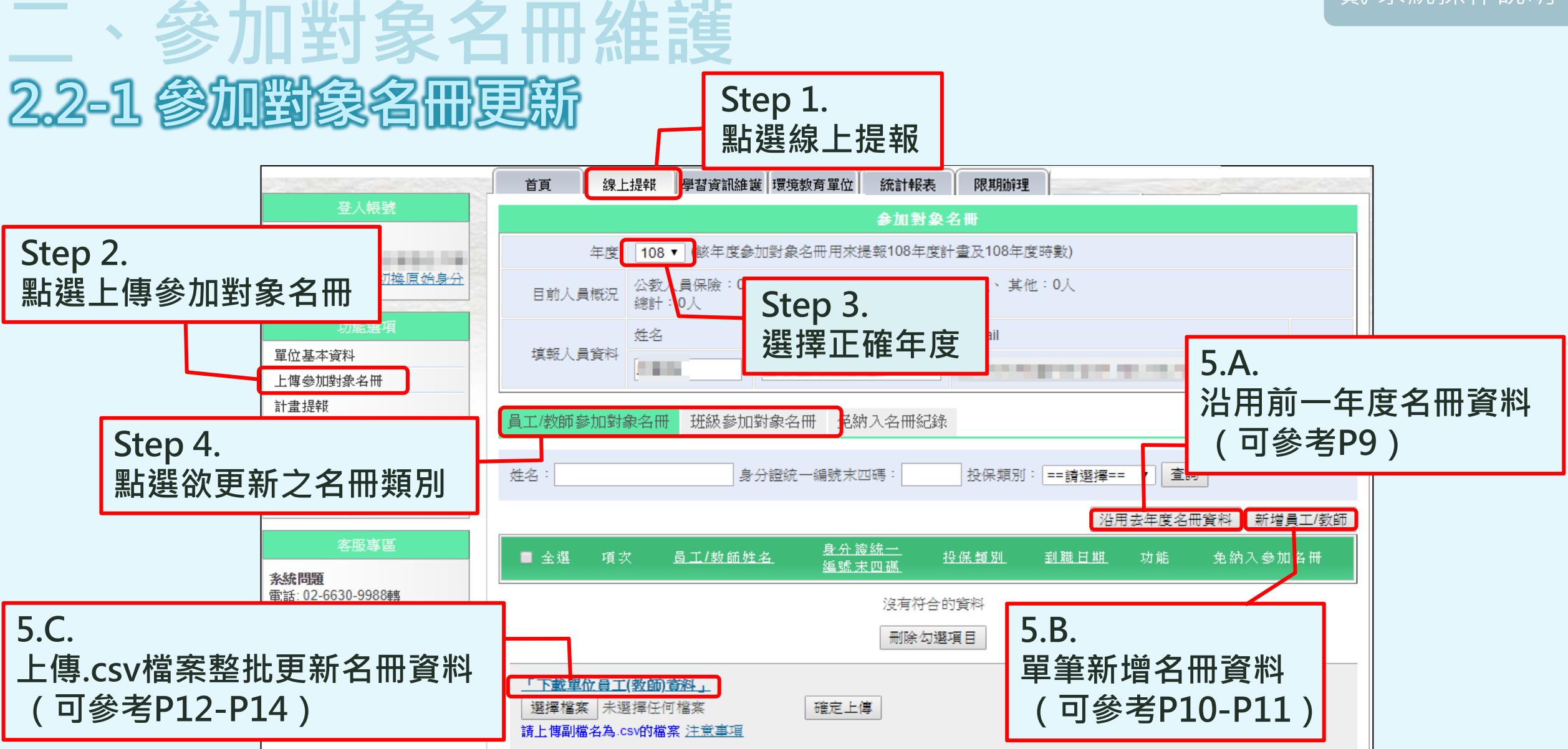

❖**參加對象名冊為所有作業之基礎,請務必更新。 <sup>8</sup>**

# 參加對象名冊維護 **2.2-1 參加對象名冊更新-A. 沿用去年度名冊資料**

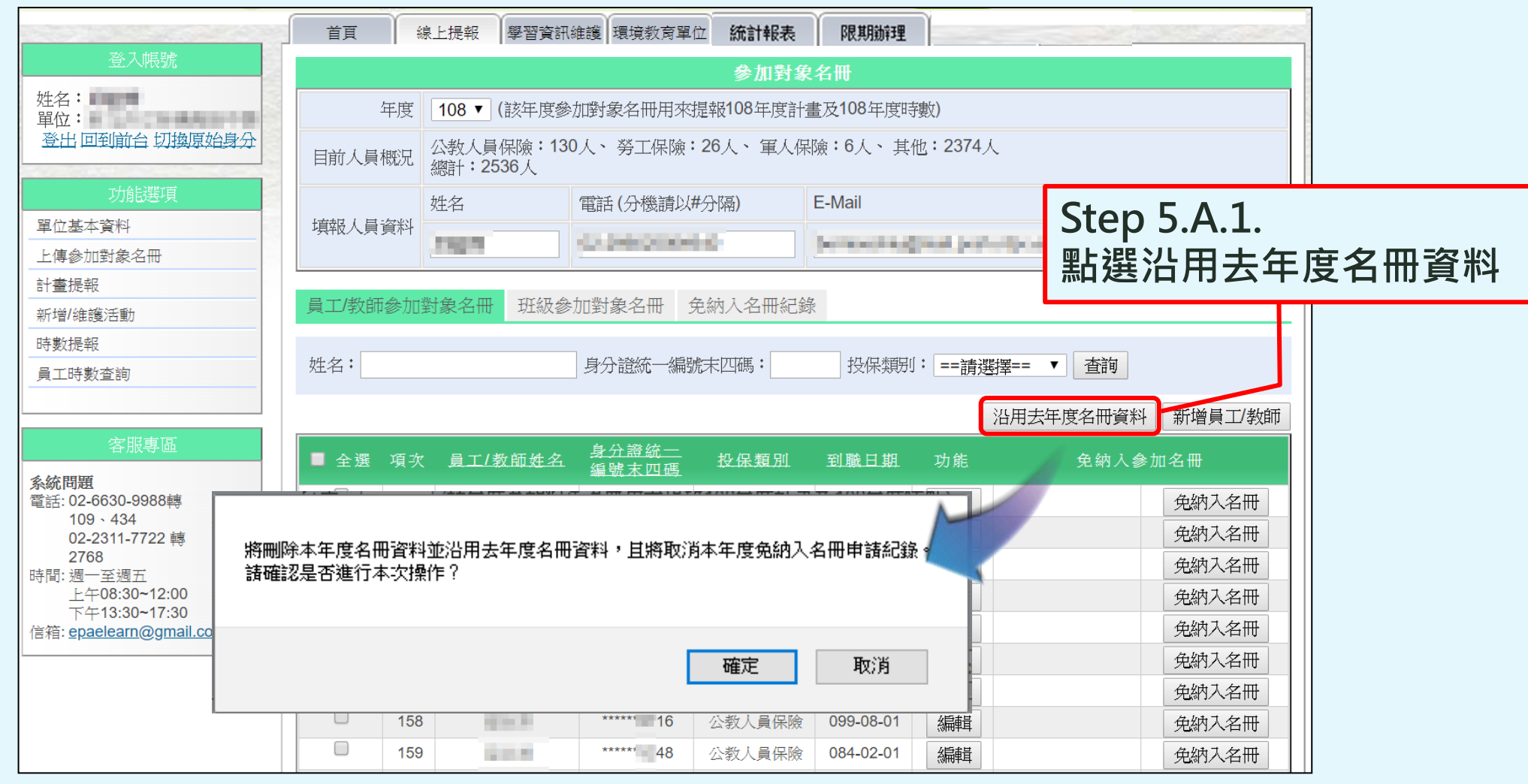

❖**沿用去年度名冊後,將不保留現有名冊資料及免納入名冊紀錄。 <sup>9</sup>**

# 参加對象名冊維護 **2.2-1 參加對象名冊更新-B. 線上單筆更新資料**

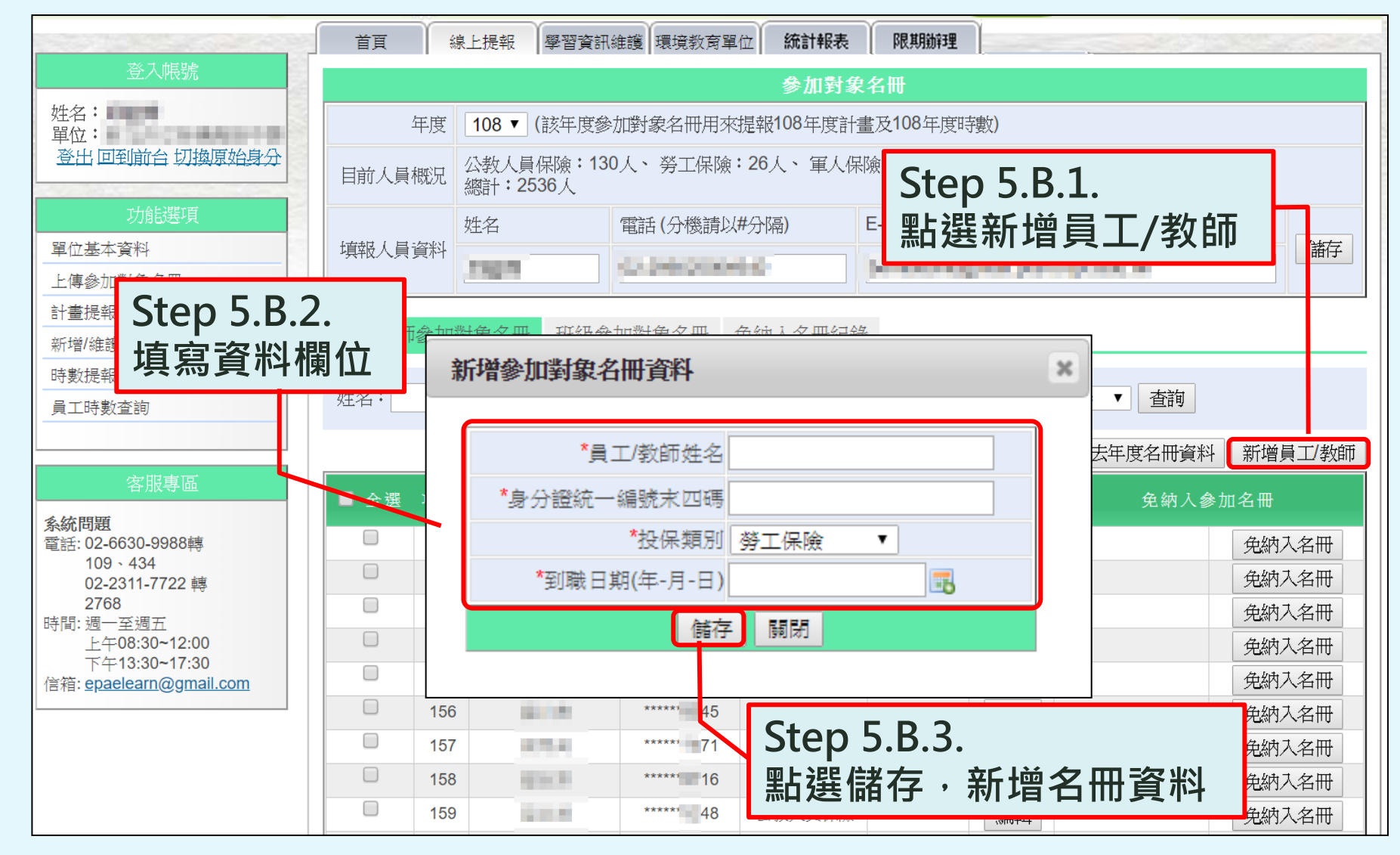

## 參加對象名冊維護 **2.2-1 參加對象名冊更新-B. 線上單筆更新資料**

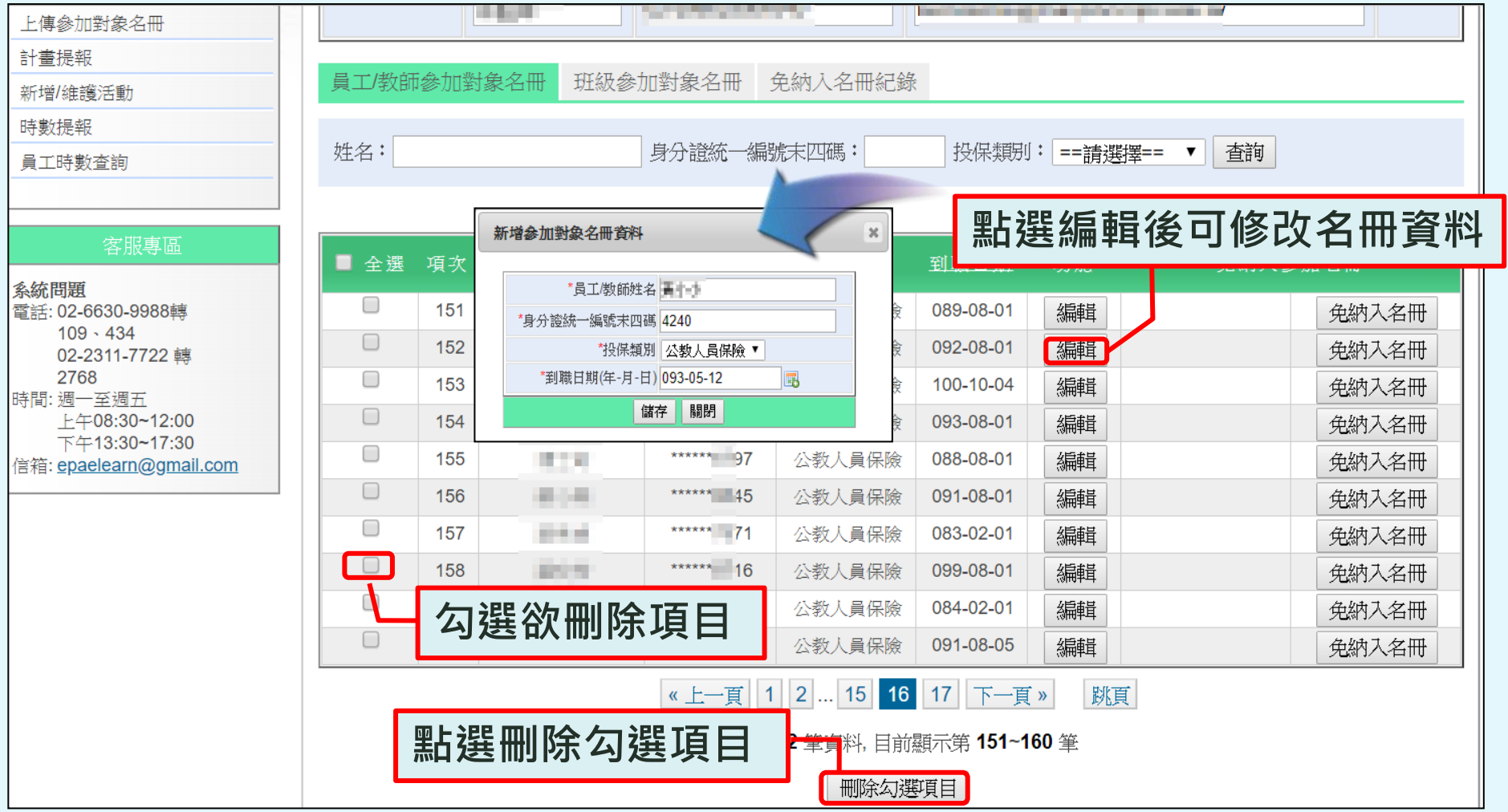

◆修改、刪除名冊資料後,將不保留該筆資料之免納入名冊紀錄**。** 

# 參加對象名冊維護 **2.2-1 參加對象名冊更新-C. 上傳.csv檔案**

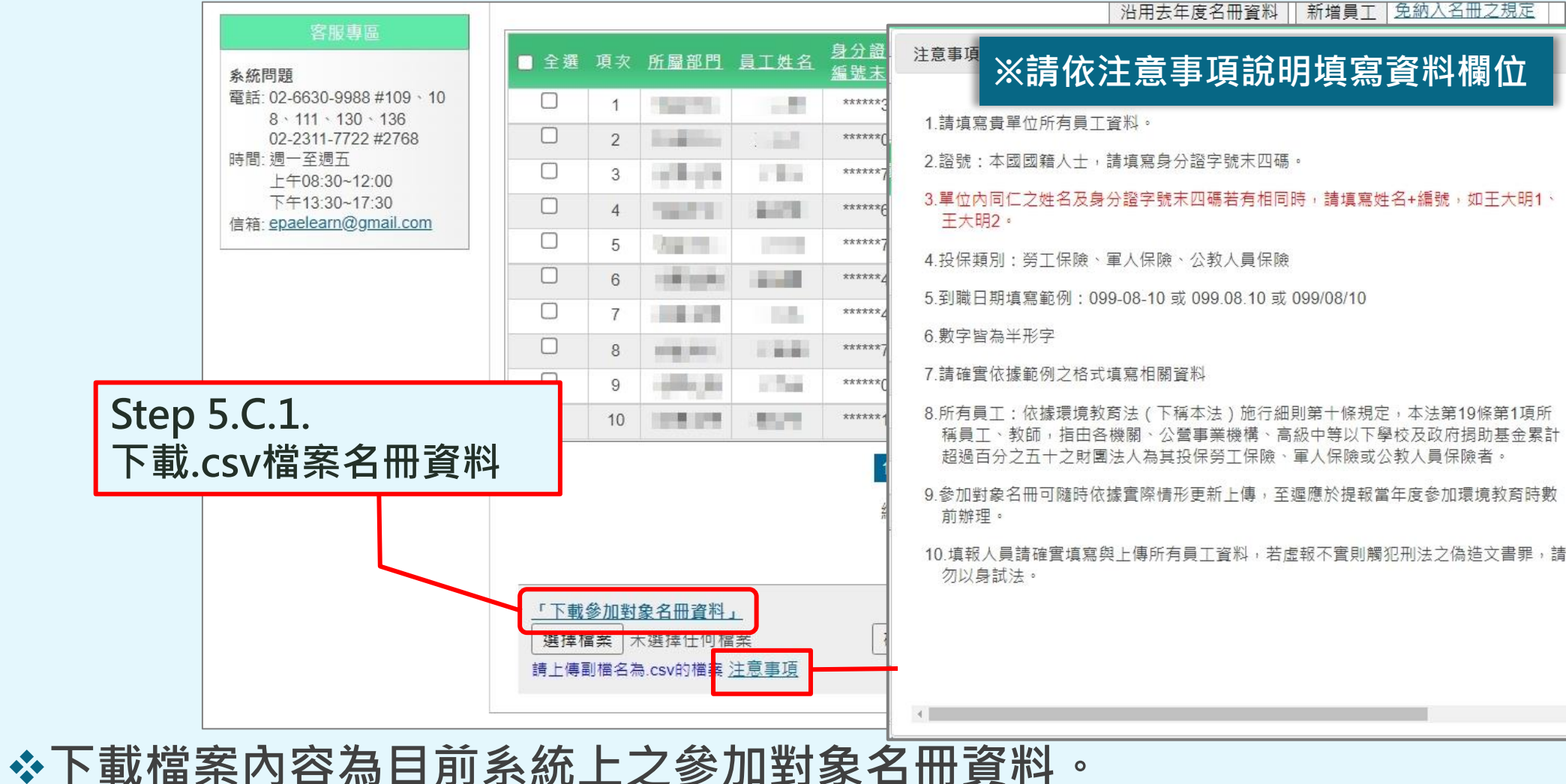

❖**下載名冊格式為CSV檔案。**

# 二、參加對象名冊維護 **2.2-1 參加對象名冊更新**

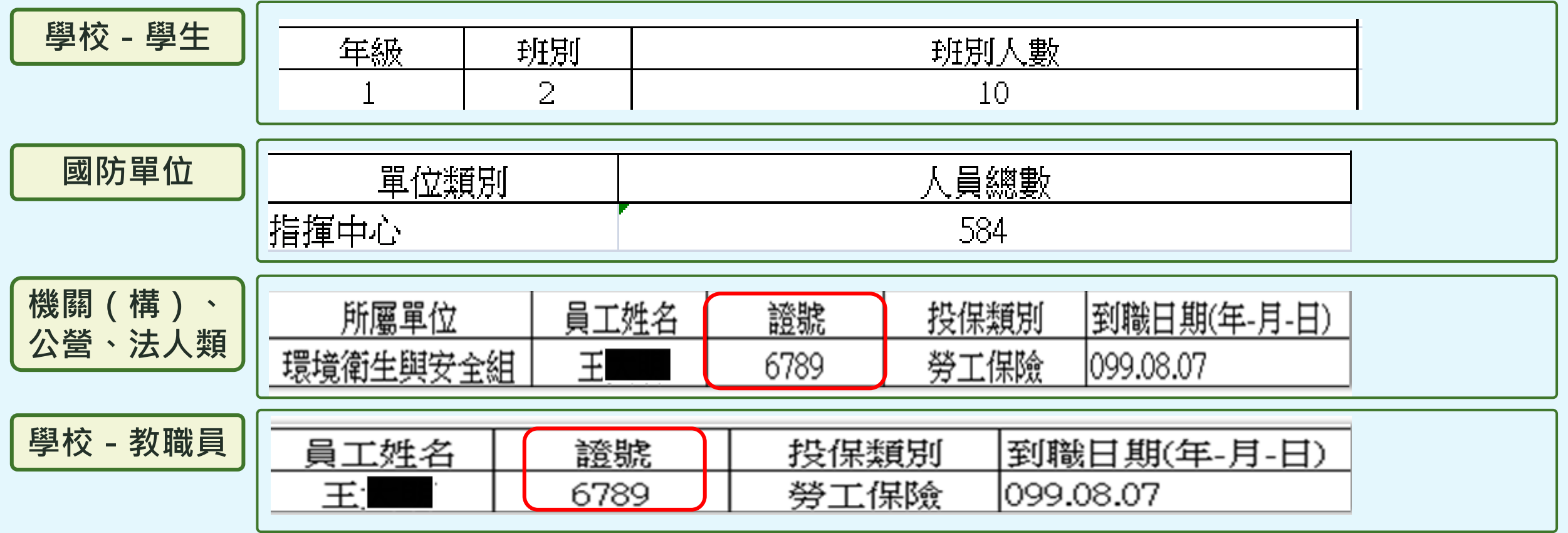

❖**參加對象名冊欄位依單位屬性不同而有所差異。** ◆**身分證號僅需填末四碼,若填全碼上傳至系統仍會自動隱蔽**。

# 二、參加對象名冊維護 **2.2-1 參加對象名冊更新**

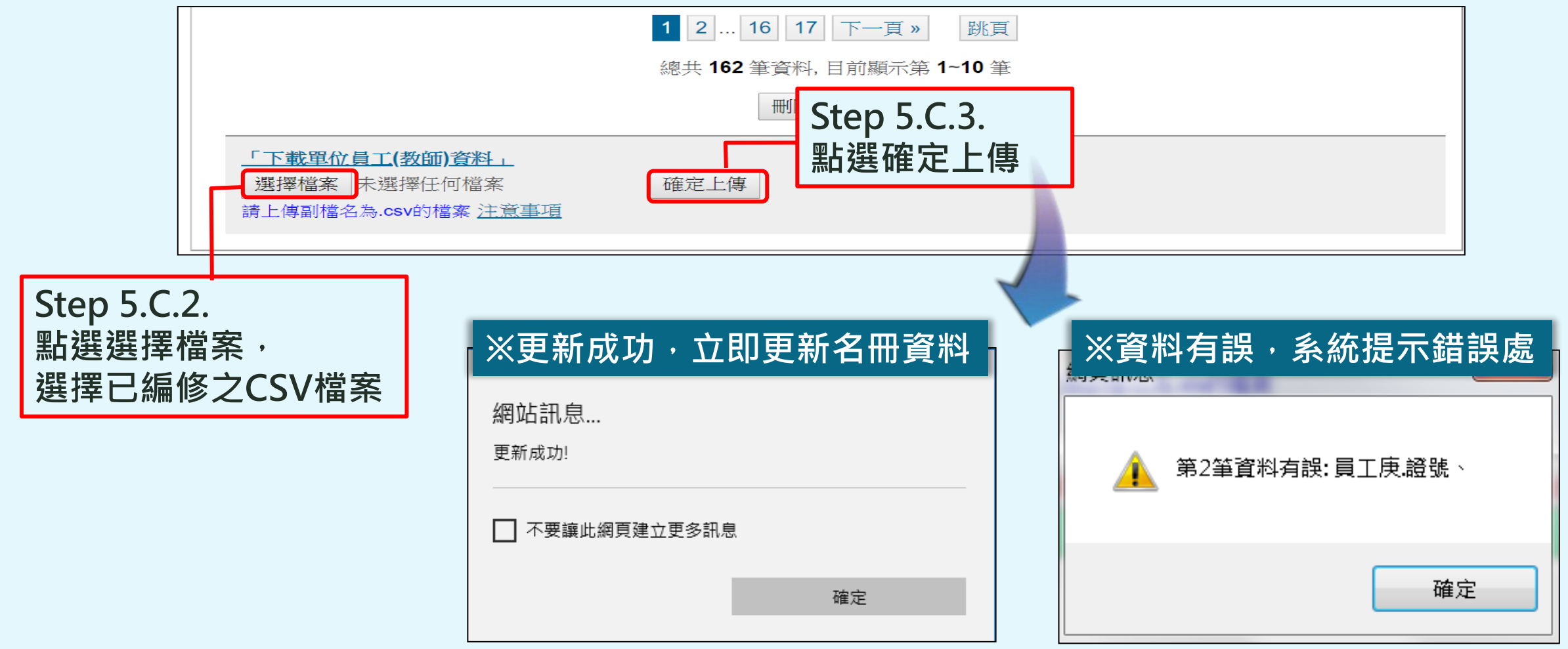

❖**參加對象名冊只接受副檔名為 <sup>14</sup> .csv的檔案,存檔時請選擇CSV (逗號分隔)格式。**

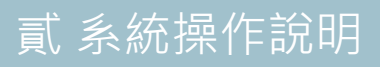

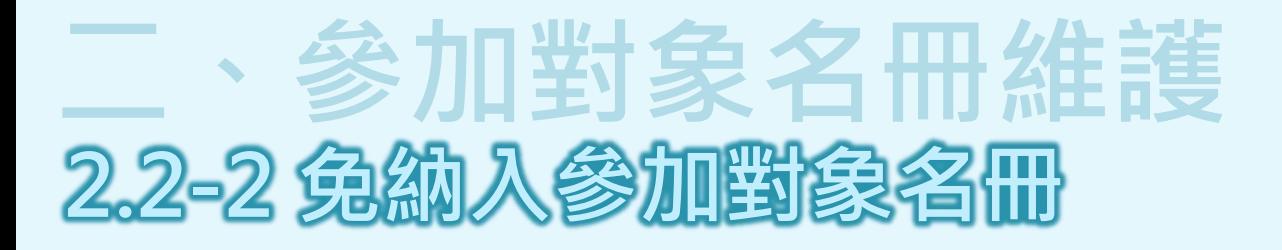

### **環境教育計畫與成果提報執行辦法第7條**

#### **得免納入當年度參加對象名冊之條件**

**員工、教師 因退休(伍)、資遣或離職、工作未滿90日曆天、因公派駐國外、死亡或其他特殊原因。**

**學 生 因退學、休學、轉學、在學未滿90日曆天、死亡或其他特殊原因。**

**其他特殊原因者,提報單位應提出申請,經中央主管機關同意後,始得免納入。**

# 参加對象名冊維護 **2.2-2 免納入參加對象名冊**

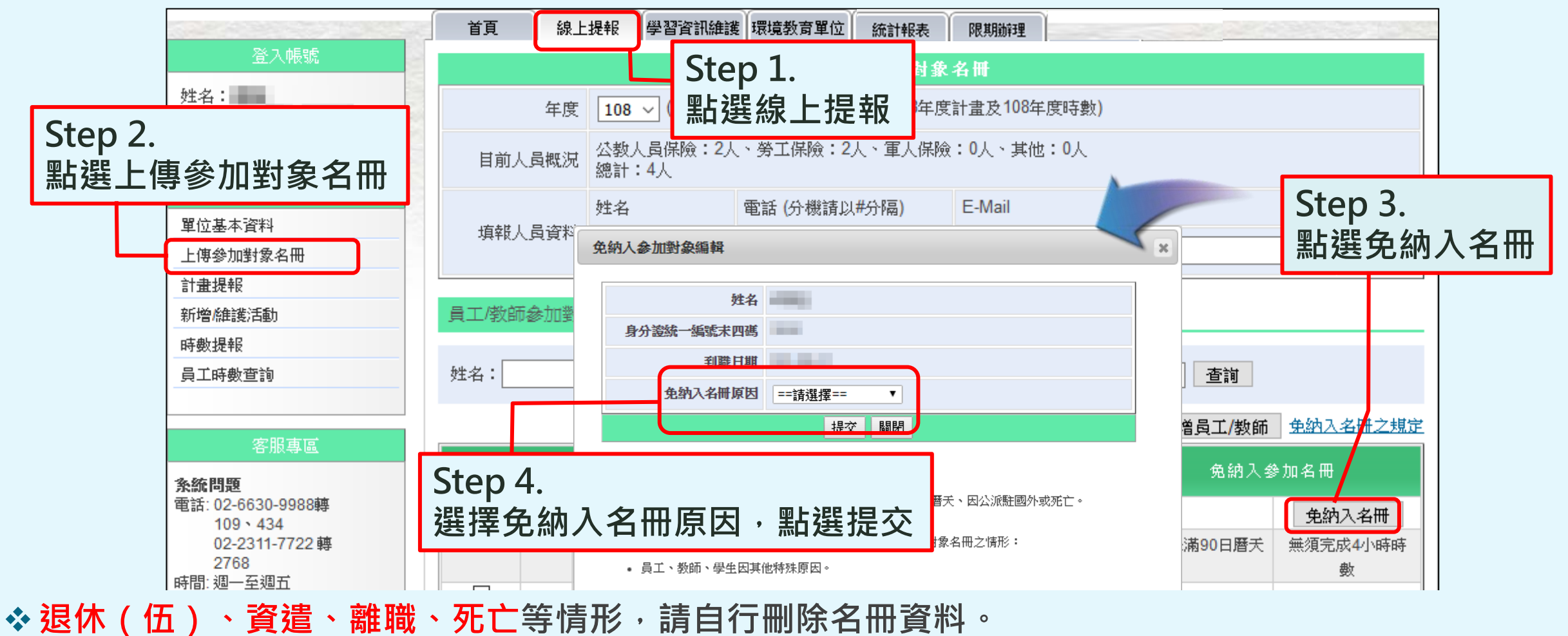

◆重大傷病、重大疾病及其他情形,須提出申請並檢附佐證文件,經環保署同意後,系統將自動更新。 ❖**工作未滿90日曆天、因公派駐國外等情形不需審核,更新資料後立即調整為無須完成4小時時數。**

**16**

# 加對象名冊維護 2.2-2 免納入參

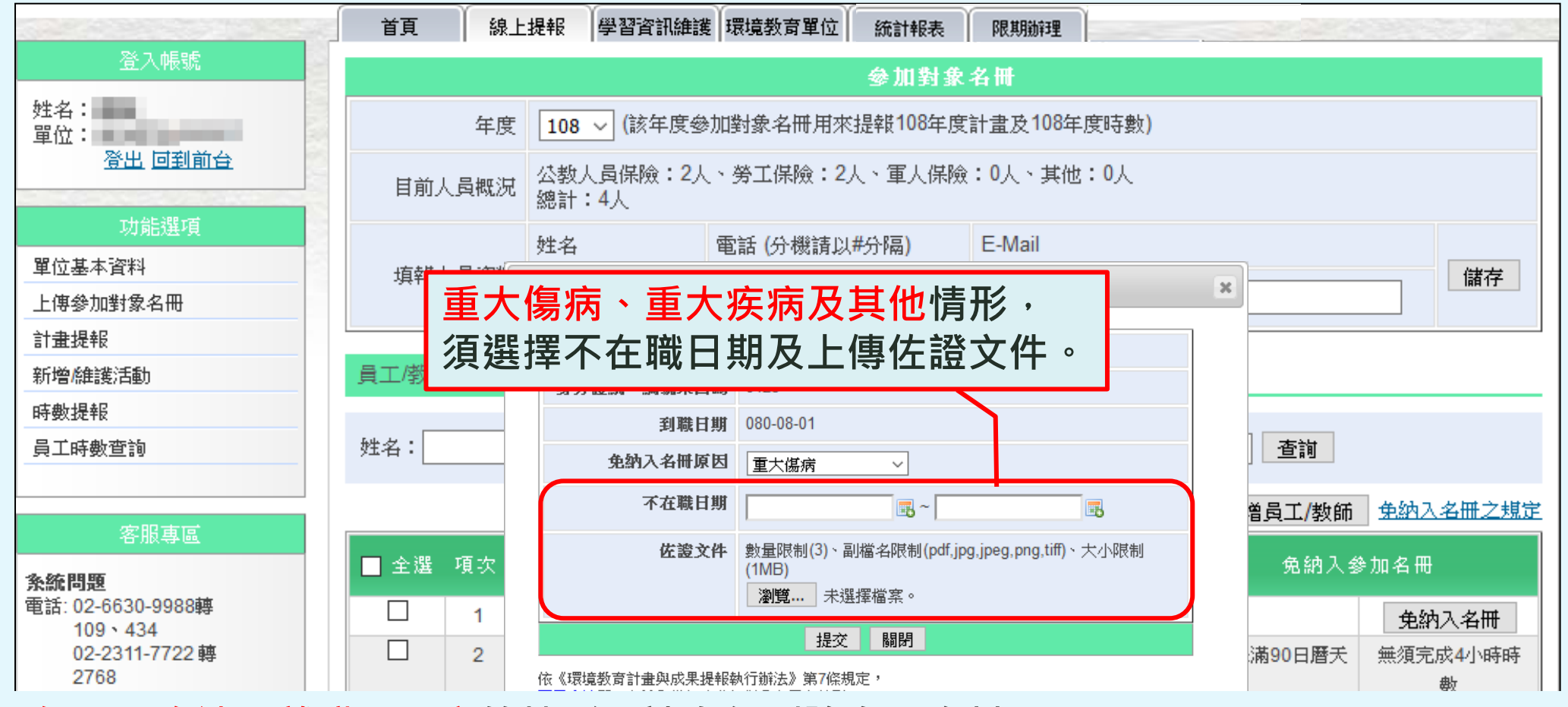

◆重大傷病、重大疾病及其他情形,須提出申請並檢附佐證文件,經環保署同意後,系統將自動更新。 ◆ 退休(伍)、資遣、離職、死亡等情形,請自行刪除名冊資料。 ❖**工作未滿90日曆天、因公派駐國外等情形不需審核,更新資料後立即調整為無須完成4小時時數。**

**17**

# 參加對象名冊維護 **2.2-2 免納入參加對象名冊**

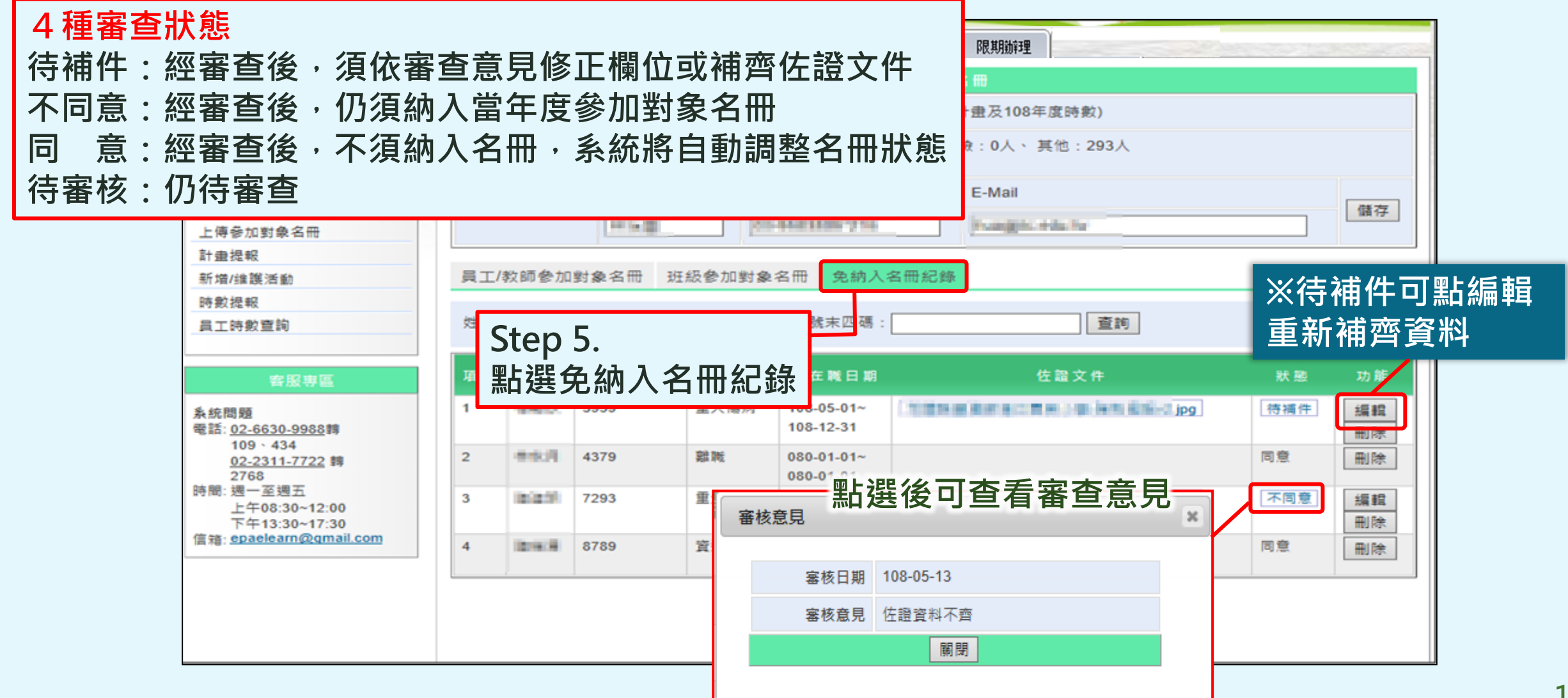

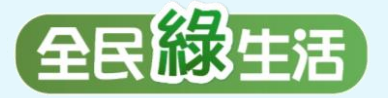

**二**

**一**

**四**

**三**

**五**

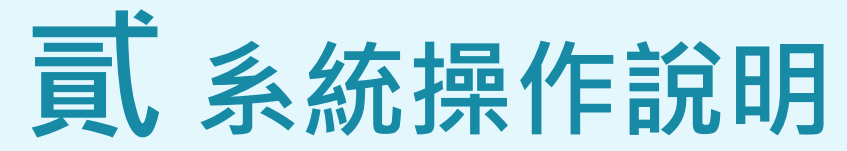

**單位基本資料維護 維護聯絡資訊、業務交接務必更新**

**參加對象名冊維護 員工/教師/學生名冊之維護與更新、因特殊原因免納入名冊應於系統提出申請**

#### **環境教育計畫執行前提報 建立環境教育計畫、建立環境教育計畫內之活動、提報環境教育計畫**

**環境教育計畫執行後成果提報 新增/維護計畫內活動、登錄參加對象學習時數**

**參加對象每年環境教育時數提報 提報當年度員工/教師/學生之環境教育時數**

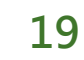

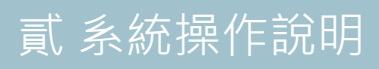

# <sup>貳</sup> 系統操作說明 **三、環境教育計畫執行前提報**

### **環境教育法第19條第2項 環境教育計畫應於執行前提報主管機關**

#### **環境教育計畫與成果提報執行辦法第3條**

- **每年11月1日起,得提報次年環境教育計畫,最遲於當年度環境教育計畫執行 第一項 前完成提報。**
- **提報內容包含計畫目標與預期效益、執行內容(主題、方法、內容領域、內容 概要、時數、實施日期等)、參加對象名冊。 第二項**

**參加對象名冊 員工、教師應明列姓名與身分證末四碼。 學生以班級總人數。 國防單位以單位總人數。**

# 、環境教育計畫執行前提報

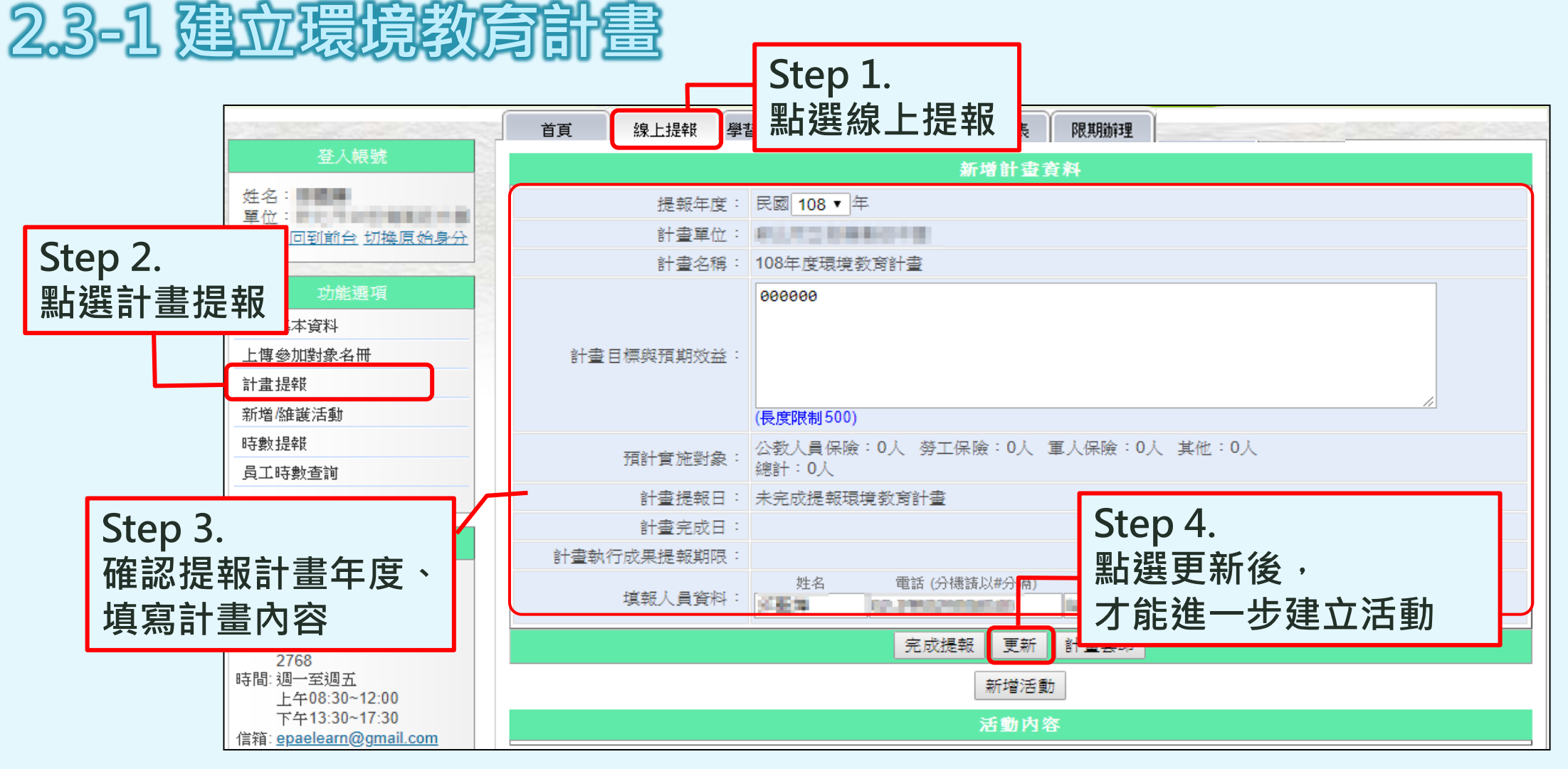

#### ❖**依環境教育法第19條第2項規定,環境教育計畫應於執行前提報主管機關。**

# 三、環境教育計畫執行前提報 **2.3-2 建立環境教育計畫內之活動**

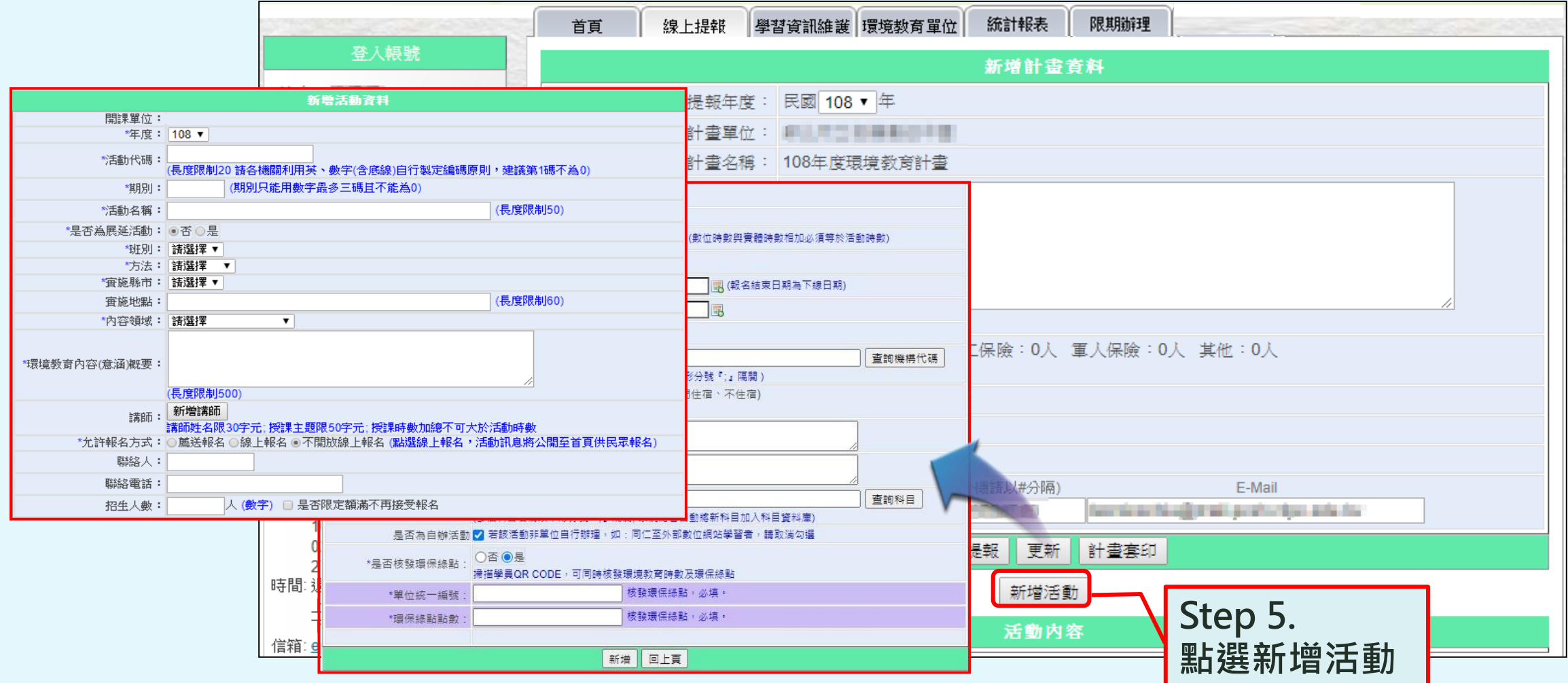

❖**整批新增活動請參考P.28。 <sup>22</sup>**

# 環境教育計畫執行前提報 **2.3-2 建立環境教育計畫內之活動**

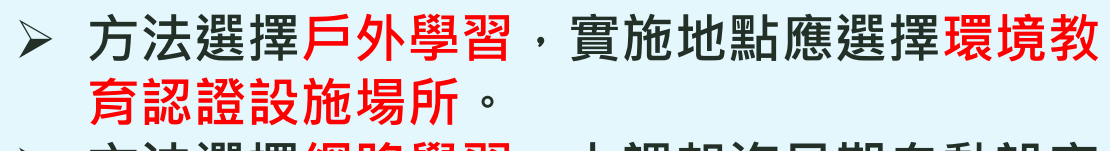

➢ **方法選擇網路學習,上課起迄日期自動設定 從活動建立時間起至當年12月31日。**

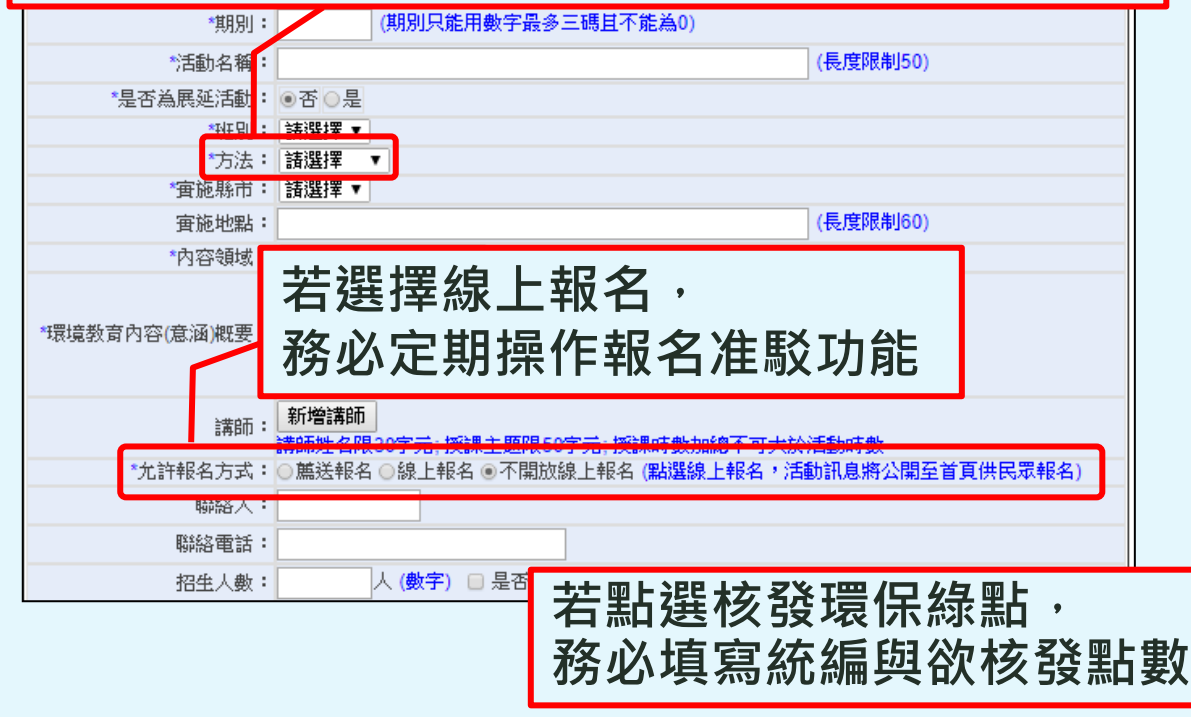

**欄位登打注意事項**

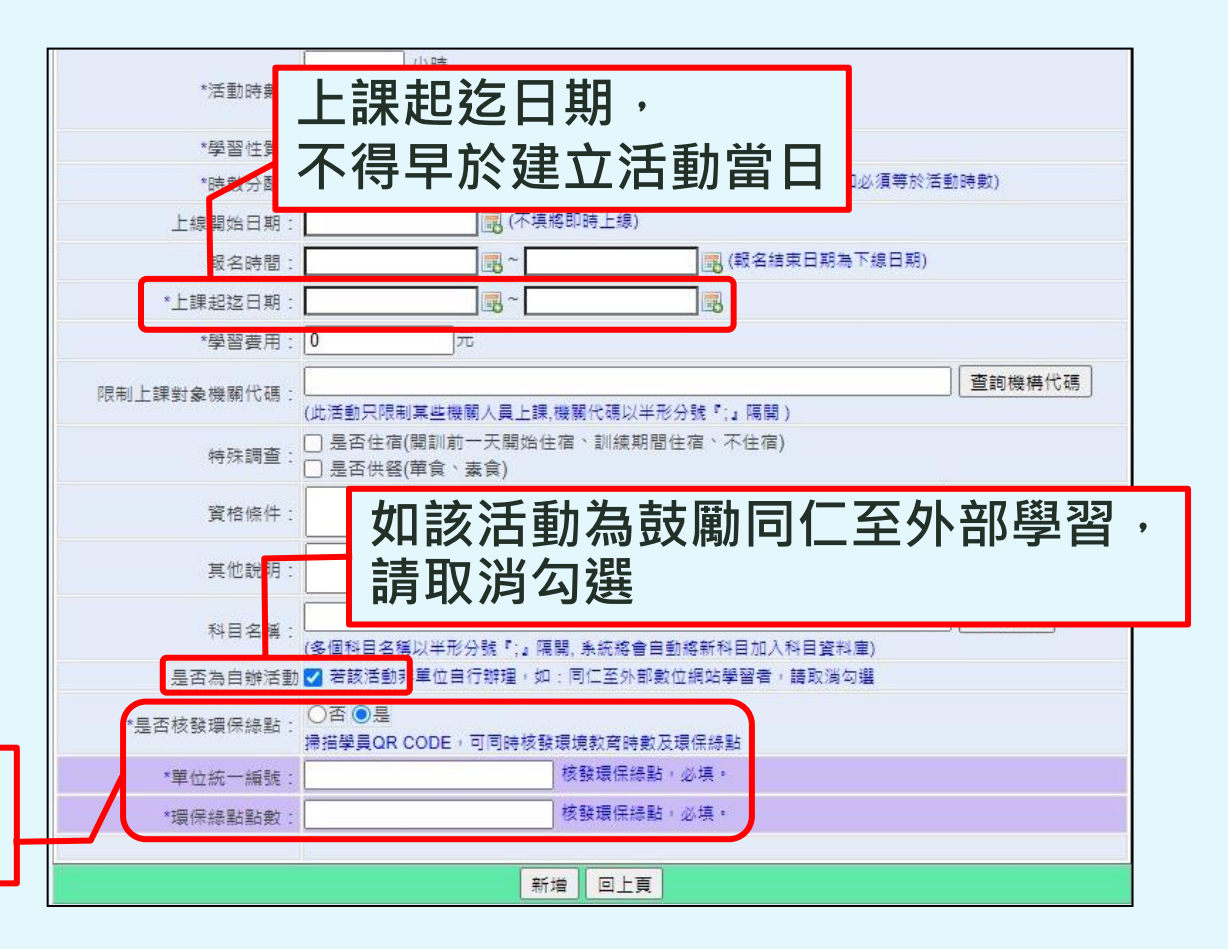

# 環境教育計畫執行前提報 **2.3-2 建立環境教育計畫內之活動**

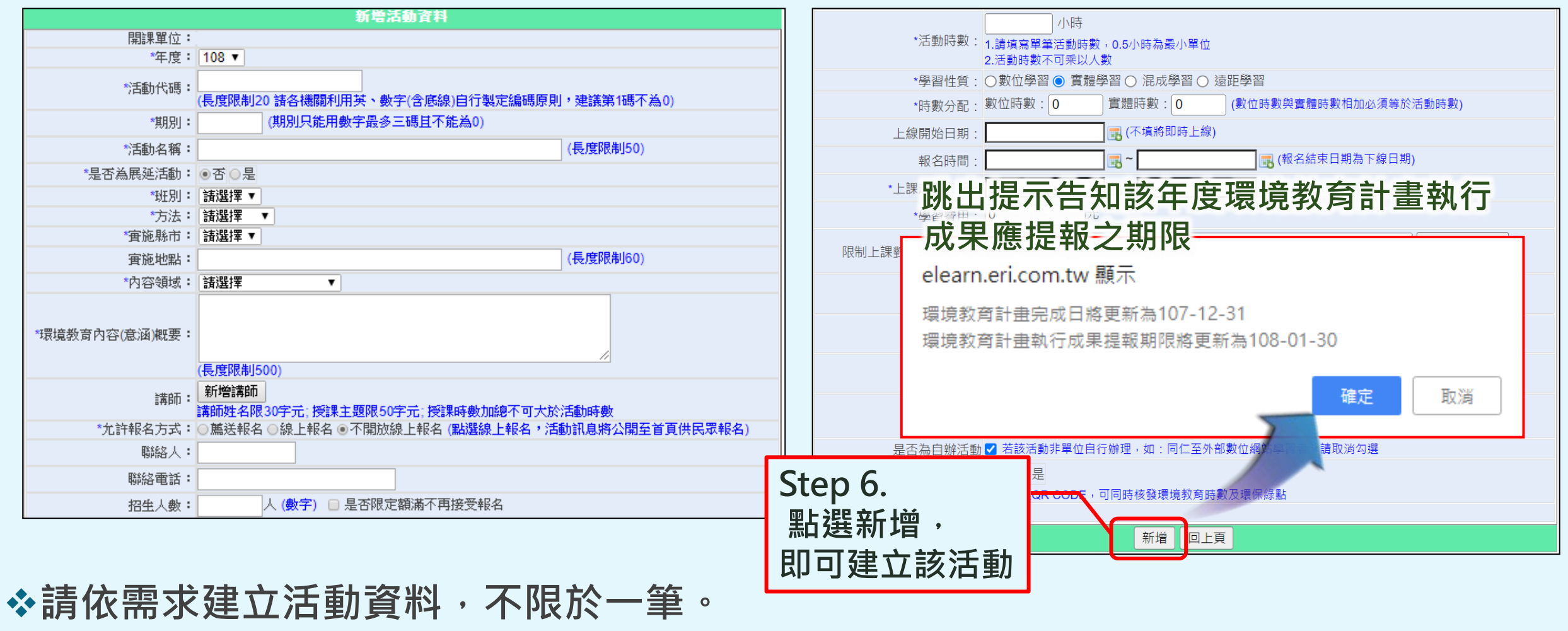

◆務必於第一場活動開始執行前,完成環境教育計畫提報作業**。** 

## 、環境教育計畫執行前提報 **2.3-3 提報環境教育計畫**

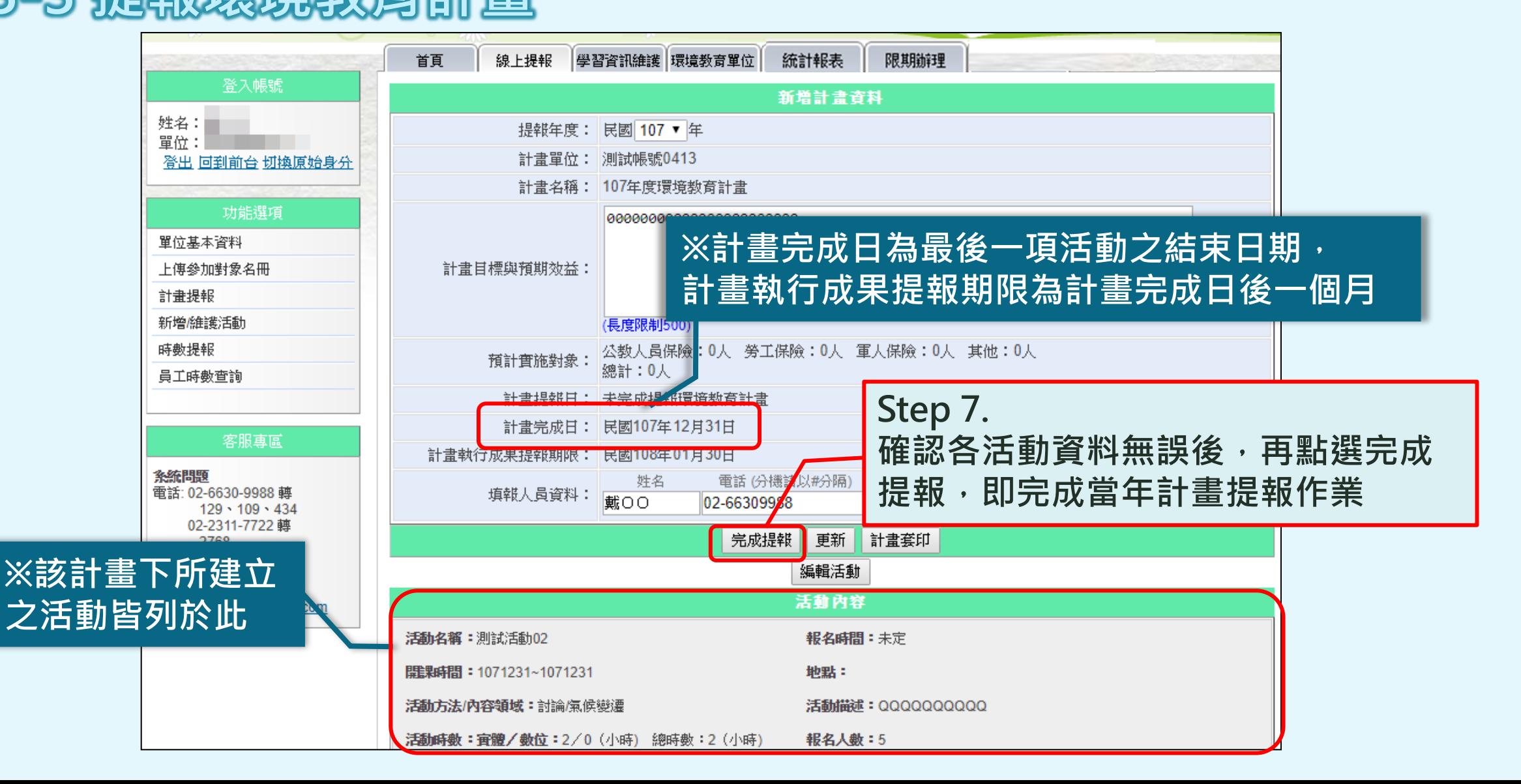

**26**

# 教育計畫執行前提報 **2.3-3 提報環境教育計畫**

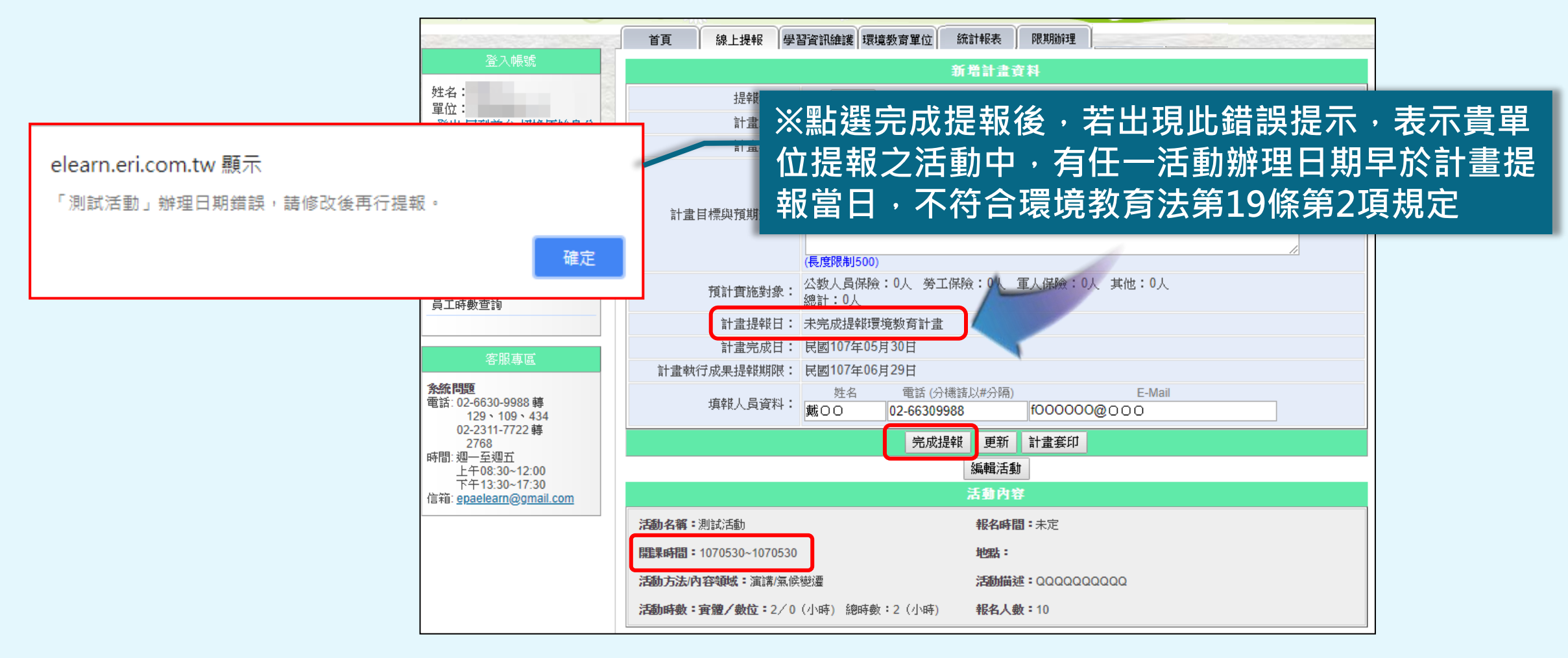

**❖單位確定預計辦理之環境教育活動後,儘早提報環境教育計畫,方符合法規規定。** 

# 、環境教育計畫執行前提報

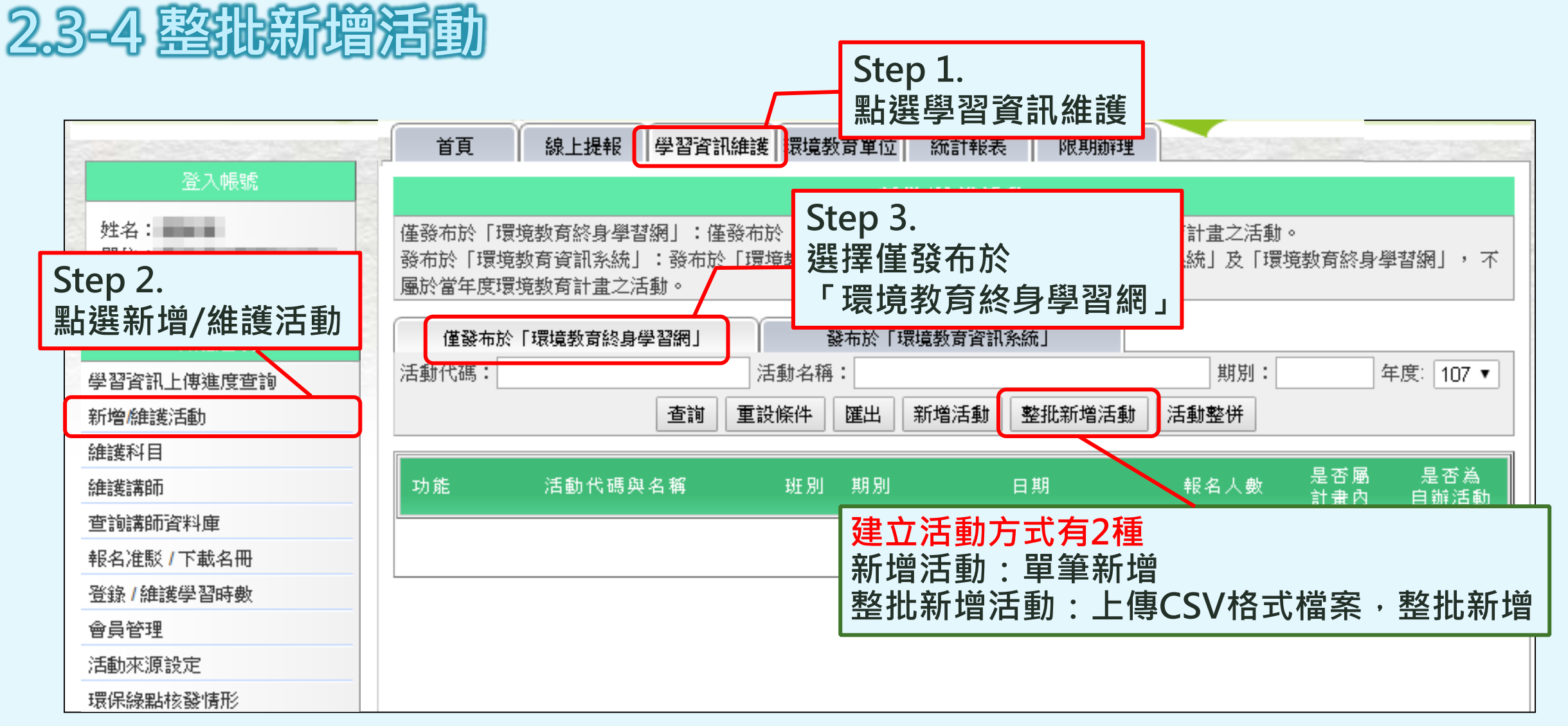

# 教育計畫執行前提報 **2.3-4 整批新增活動**

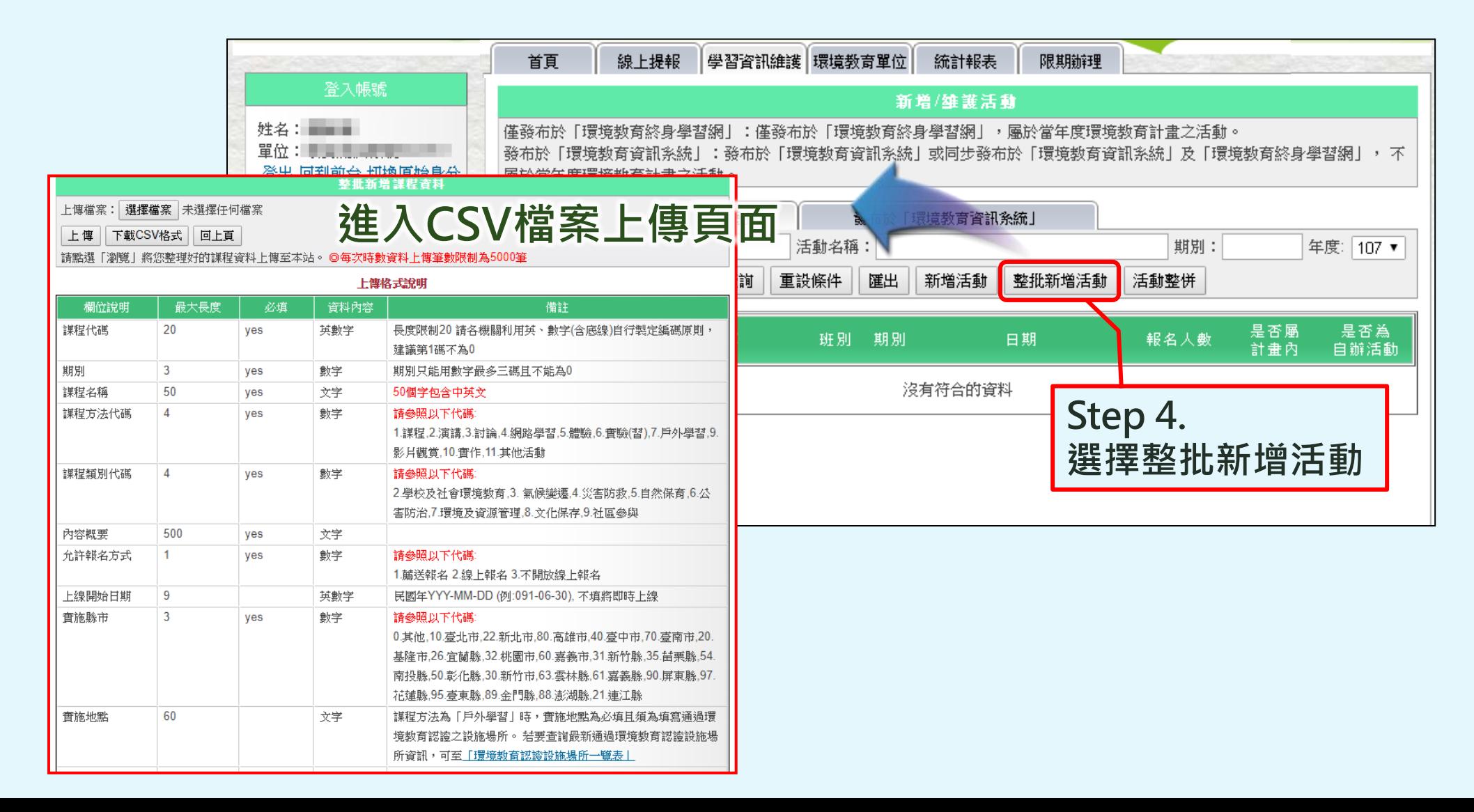

# 三、環境教育計畫執行前提報

### **2.3-4 整批新增活動**

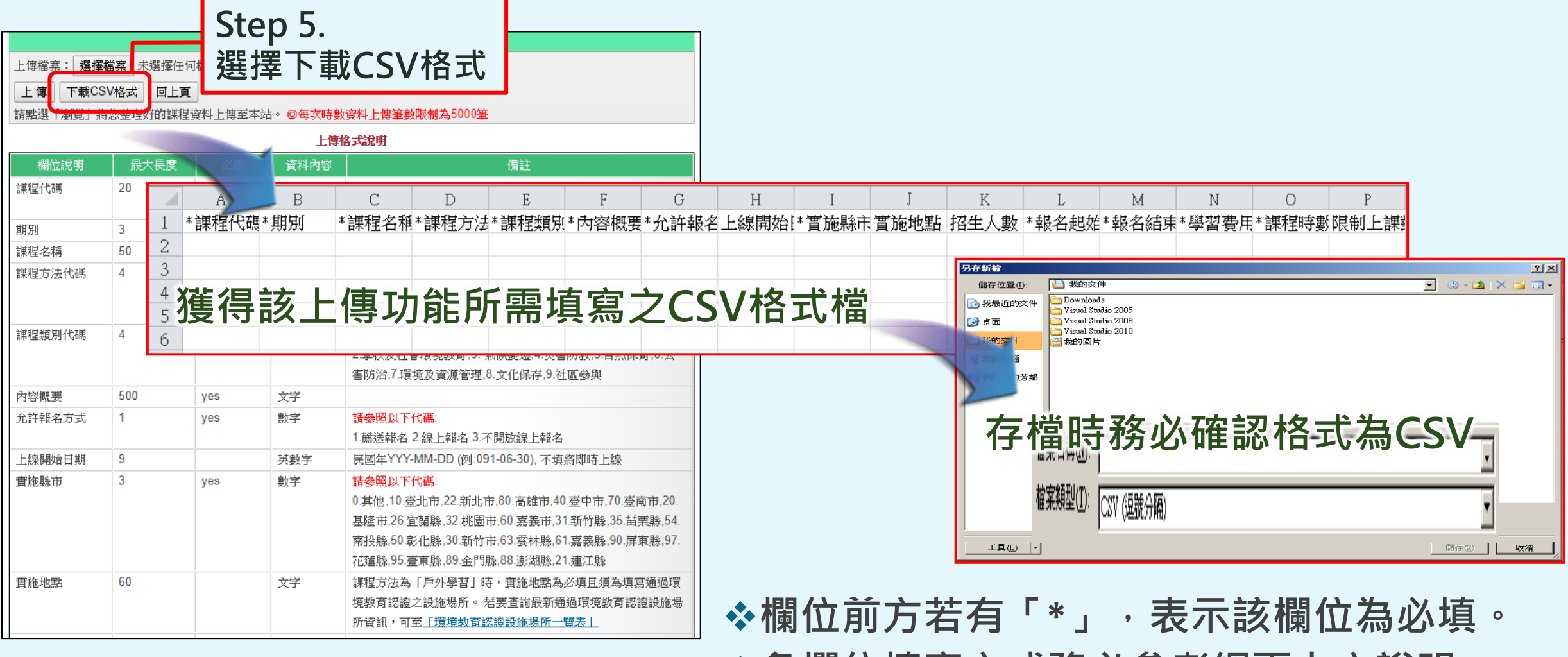

❖**各欄位填寫方式務必參考網頁上之說明。**

# 環境教育計畫執行前提報

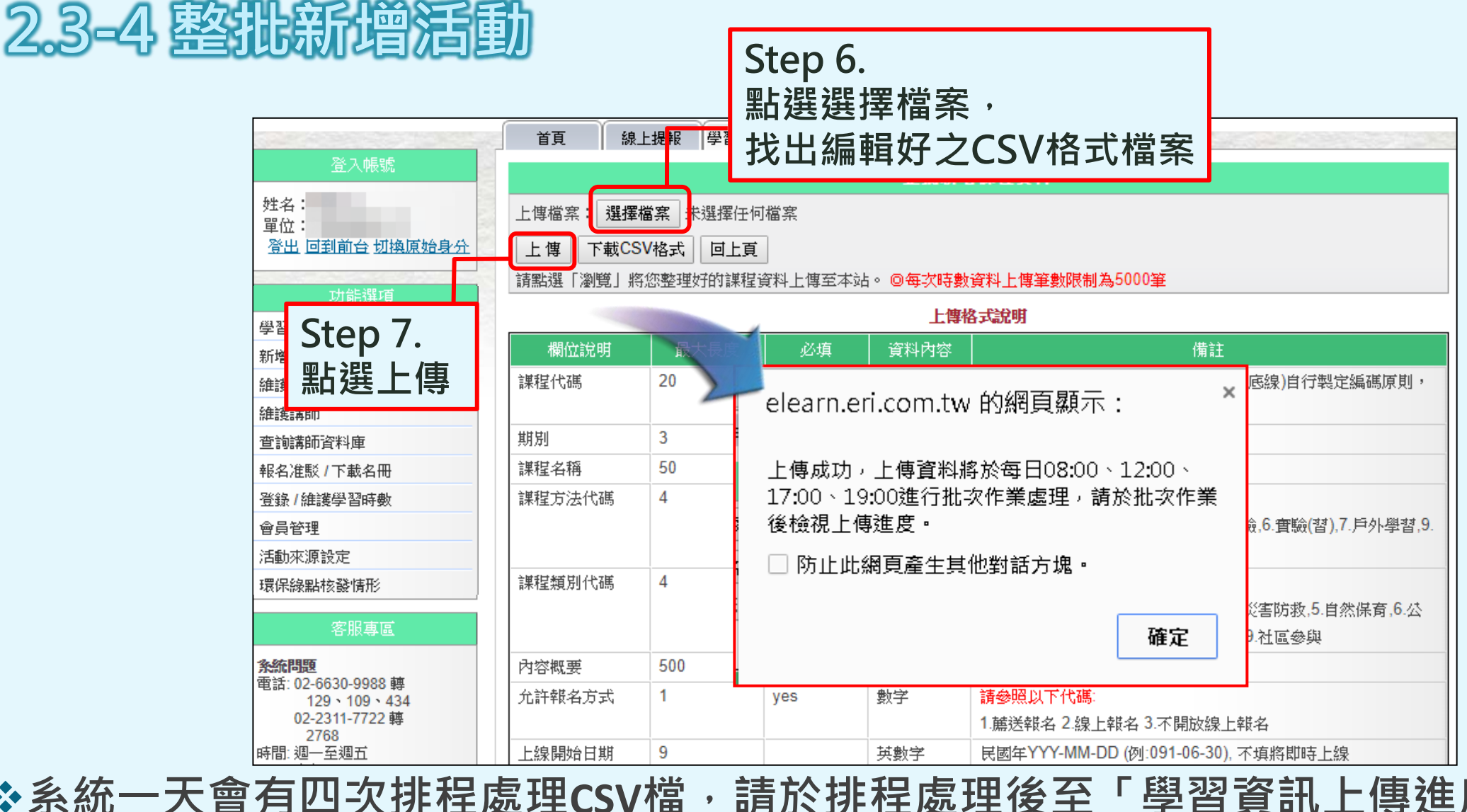

**30** ❖**系統一天會有四次排程處理CSV檔,請於排程處理後至「學習資訊上傳進度查詢」功能 中檢視處理結果。**

# 環境教育計畫執行前提報

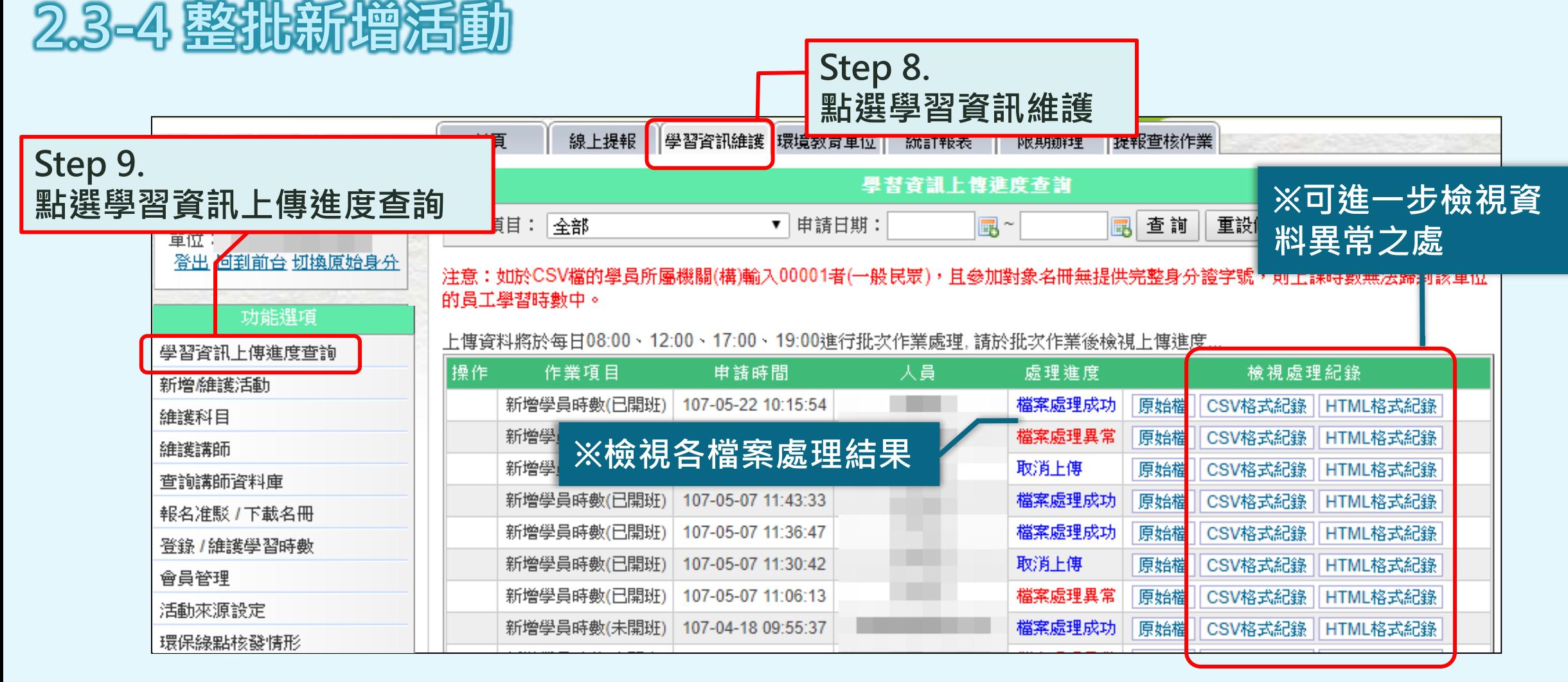

◆上傳之檔案內,有任何一個欄位資訊錯誤,即會顯示該筆檔案處理異常。

# 環境教育計畫執行前提報 **2.3-4 整批新增活動**

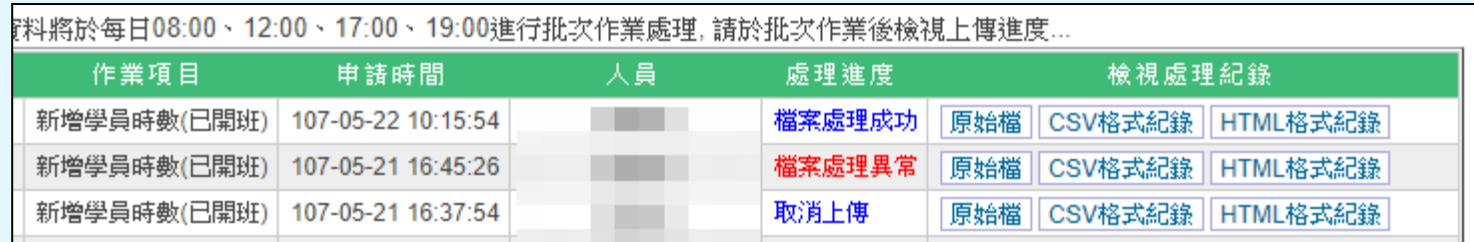

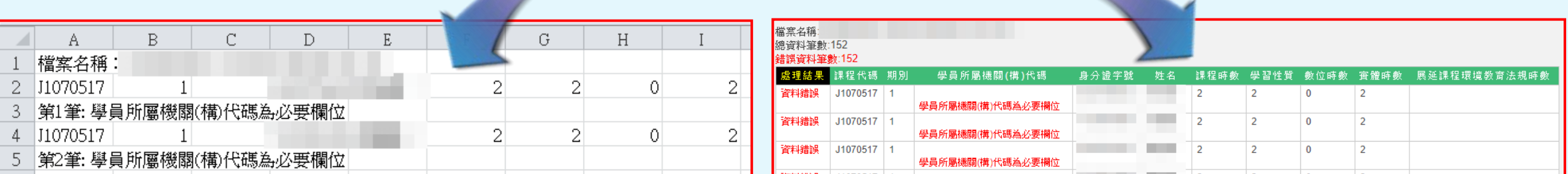

#### **開啟CSV檔,以文字說明錯誤欄位 另開網頁,標註錯誤欄位**

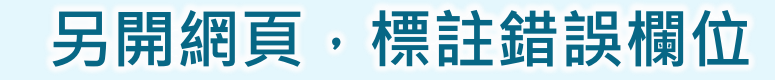

◆同一檔案中,僅有錯誤之資料不會寫入,其餘正確資料仍會正常處理。 <sub>32</sub>

# 、環境教育計畫執行前提報

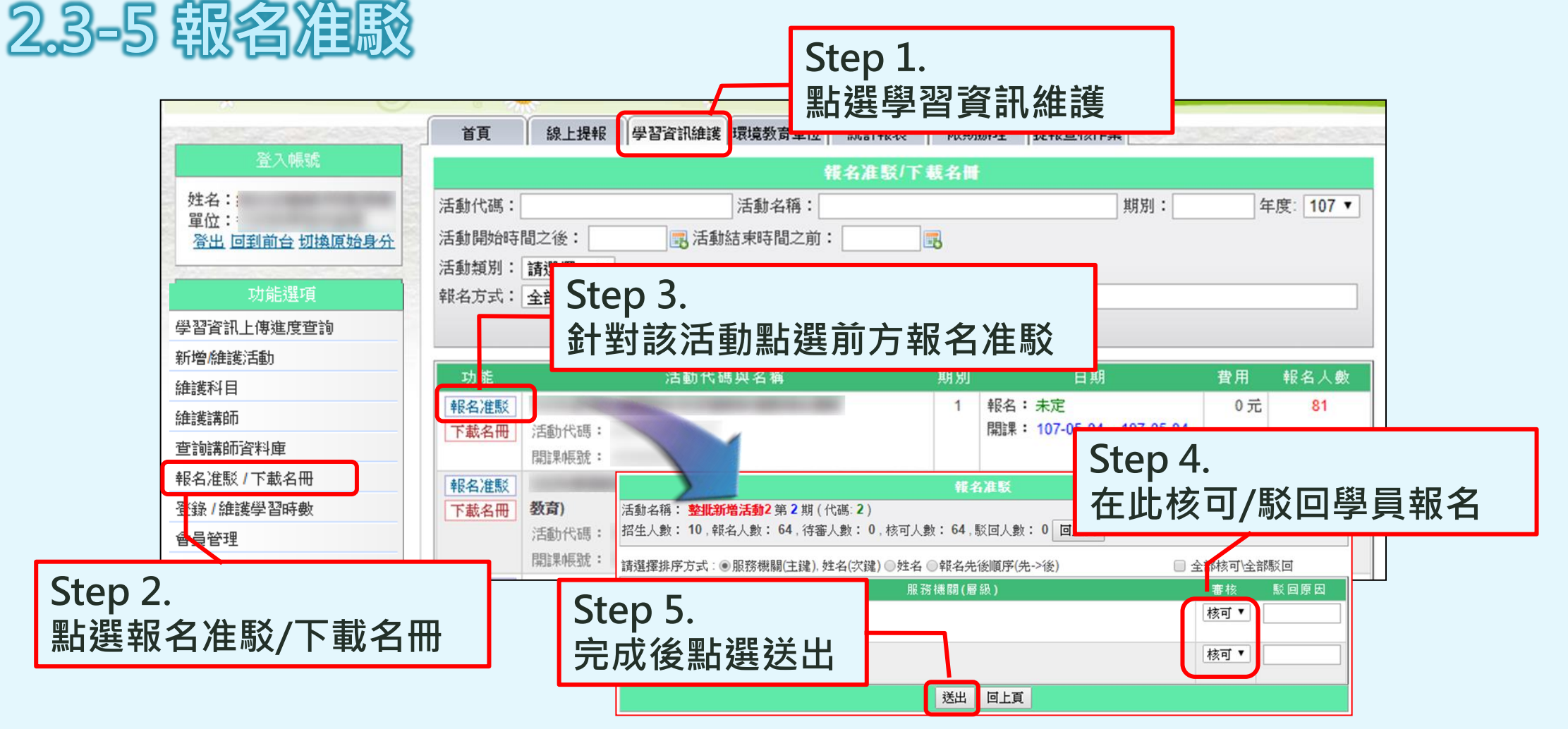

◆若勾選「線上報名」,該活動將於**系統首頁供一般民眾報名**, **開課單位應定期進行線上准駁作業。**

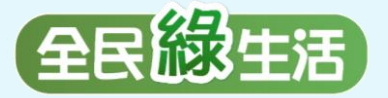

**二**

**三**

**五**

**四**

**一**

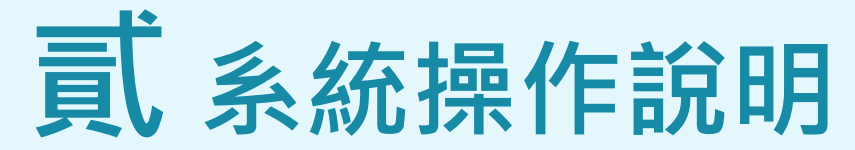

**單位基本資料維護 維護聯絡資訊、業務交接務必更新**

**參加對象名冊維護 員工/教師/學生名冊之維護與更新、因特殊原因免納入名冊應於系統提出申請**

**環境教育計畫執行前提報 建立環境教育計畫、建立環境教育計畫內之活動、提報環境教育計畫**

**環境教育計畫執行後成果提報 新增/維護計畫內活動、登錄參加對象學習時數**

**參加對象每年環境教育時數提報 提報當年度員工/教師/學生之環境教育時數**

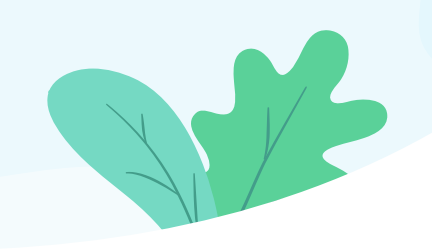

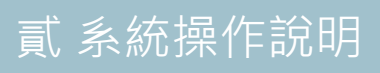

# 四、環境教育計畫執行後成果提報 <sup>**武系統操作說明**</sup>

### **環境教育法第19條第2項 計畫完成後1個月內提報中央主管機關**

#### **環境教育計畫與成果提報執行辦法第4條**

提報單位依前條第一項提報之環境教育計畫,其**執行內容有變動**者,至遲應於 **環境教育計畫完成日起一個月內,於中央主管機關所指定之網站提報變更。**

### **環境教育計畫與成果提報執行辦法第5條**

**提報單位應於環境教育計畫完成日起1個月內,提報執行成果之主題、方法、內 第一項 容領域、內容概要、實際實施日期、實際參與對象名冊與認定之環境教育時數。 提報單位之環境教育計畫,包含不同期程或內容之活動者,以當年度最後一項 第二項**

**活動完成日為該計畫完成日。**

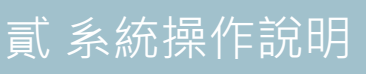

# 四、環境教育計畫執行後成果提報 **2.4-1 新增、維護計畫內活動**

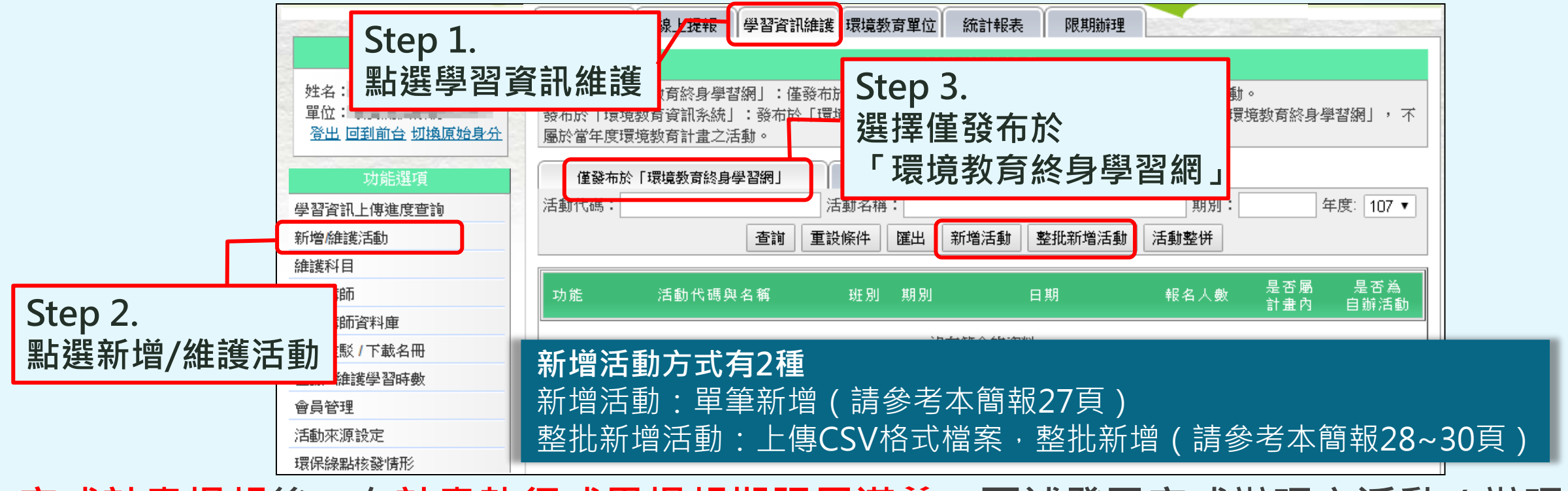

❖**完成計畫提報後,在計畫執行成果提報期限屆滿前,可補登已完成辦理之活動(辦理 時間介於提報計畫當日至計畫執行成果提報期限間)。 假設4月1日完成計畫提報作業,該計畫中最晚一場活動辦理時間為5月1日,則5月31日為計畫成果提報截止日,提報單位於5月31 日前可補建4月1日至5月31日間所辦理之活動資料。**

#### ❖**新增活動後,系統會重新判斷該計畫成果提報期限。 延續前項案例,提報單位於5月31日前新增一場6月1日將辦理之活動,則該計畫成果提報截止日將變更為7月1日。**

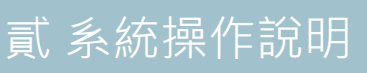

## **計畫執行後成果提報 2.4-1 新增、維護計畫內活動**

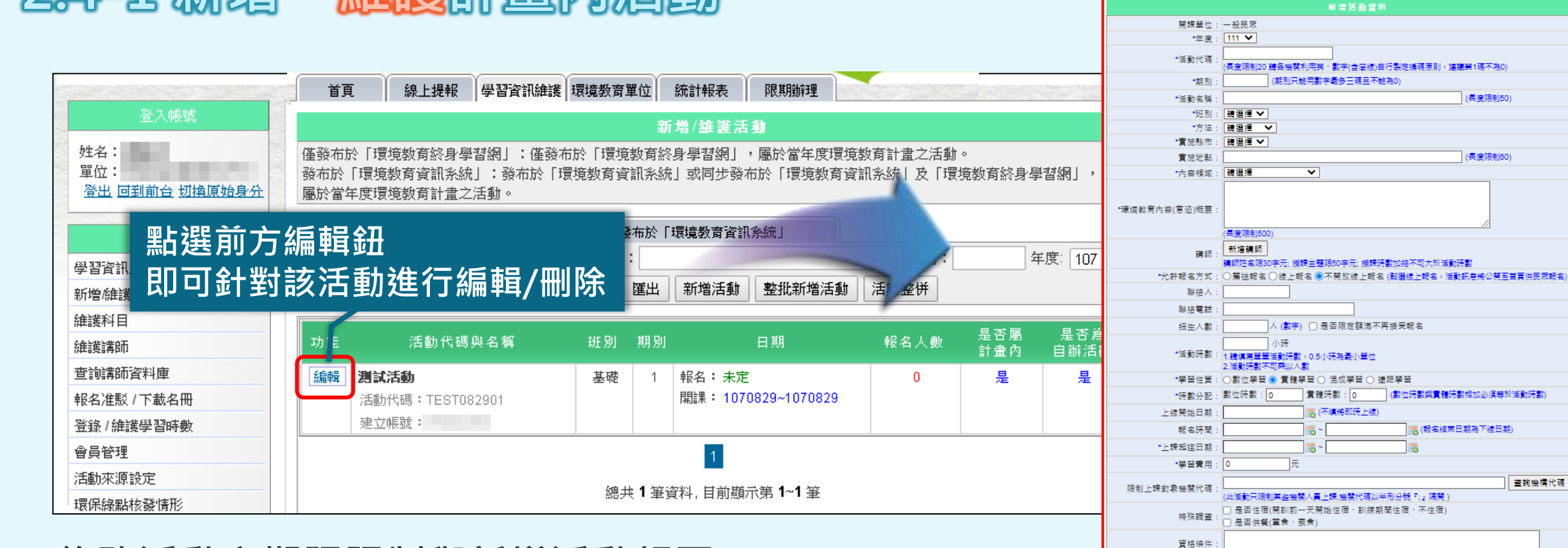

#### ❖**修改活動之期限限制與新增活動相同。**

**❖删除活動後, 系統會重新判斷計畫執行成果提報期限。 假設4月1日完成計畫提報作業,該計畫內分別有辦理時間為5月1日與5月15日之 活動,則6月14日為該計畫成果提報截止日,若提報單位於期間將5月15日之活動 刪除,則計畫成果提報截止日會變為5月31日。**

查詢科目

其他說明

科目名種

\*是否核發環保緣點

(多個科目名稱以半形分號『:』隔開, 糸統將會自動將新科目加入科目寶料庫

新增 回上頁

是否為自辦活動 Z 若蔽活動非單位自行辦理,如:同仁至外部數位網站學習者

掃描學員QR CODE,可同時核發環境教育時數及環保緣點

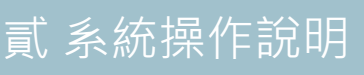

# 、環境教育計畫執行後成果提報 **2.4-2 登錄參加對象學習時數**

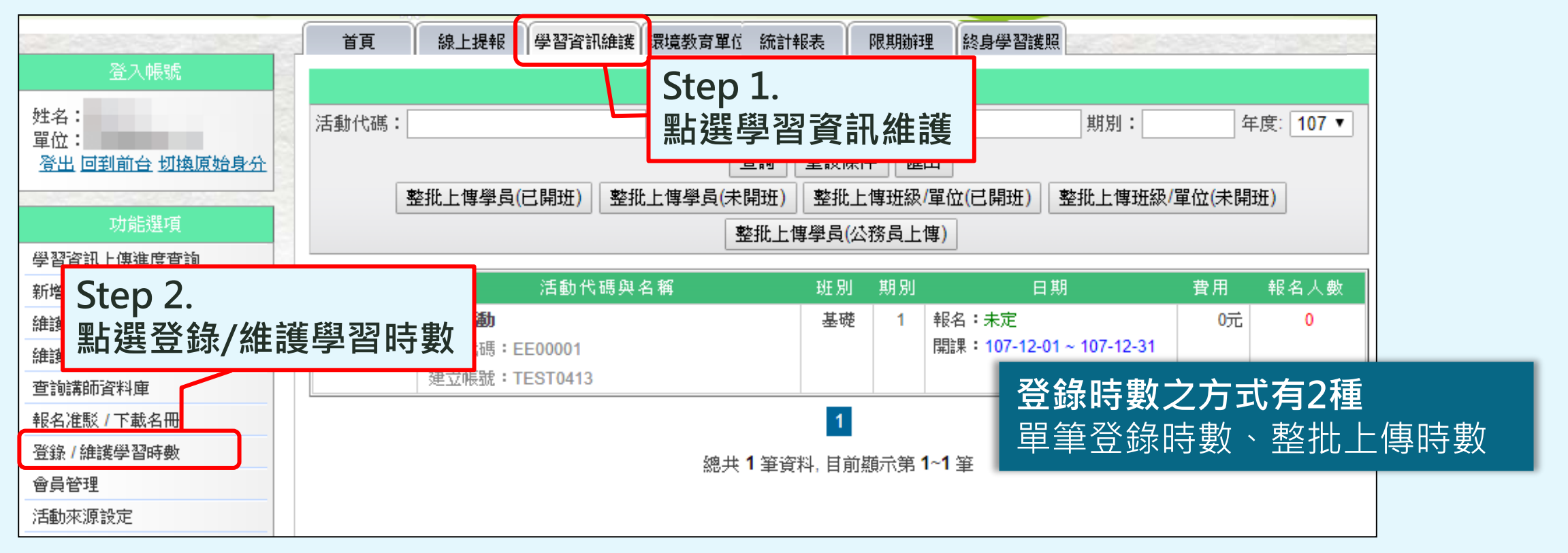

- ❖**於計畫成果提報截止日前登錄參與活動之參加對象學習時數,方視為完成提報環境 教育計畫執行成果,爾後隨時可依實際情況補登學習時數。**
- ❖**未於計畫成果提報截止日前登錄任何學習時數,違反辦法第5條第1項,無法再補登 任何時數,並進入限期辦理。**

## <sup>可、</sup>環境教育計書執行後成果提報 **2.4-2 登錄參加對象學習時數 - A. 單筆登錄時數**

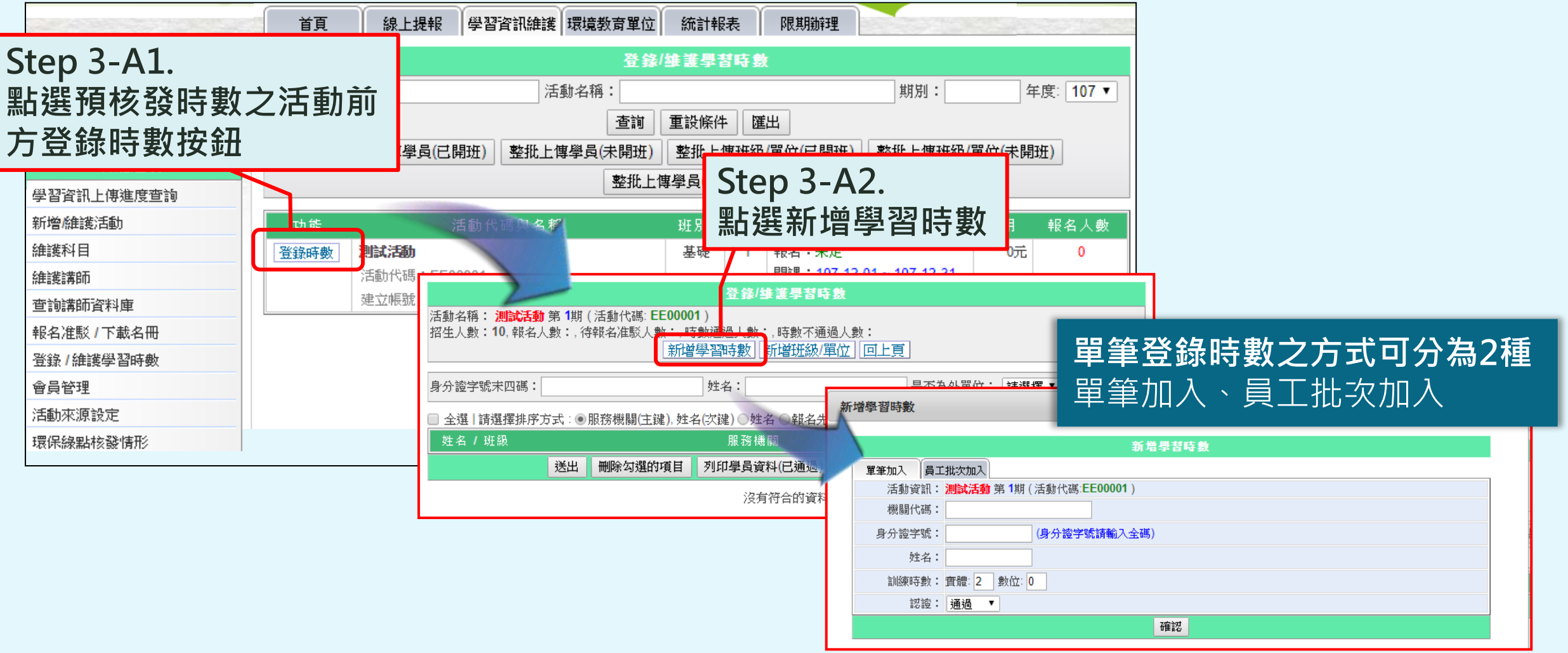

### 四、環境教育計畫執行後成果提報 **2.4-2 登錄參加對象學習時數 - A. 單筆登錄時數**

#### **請依核發時數之對象,選擇適合之核發方式**

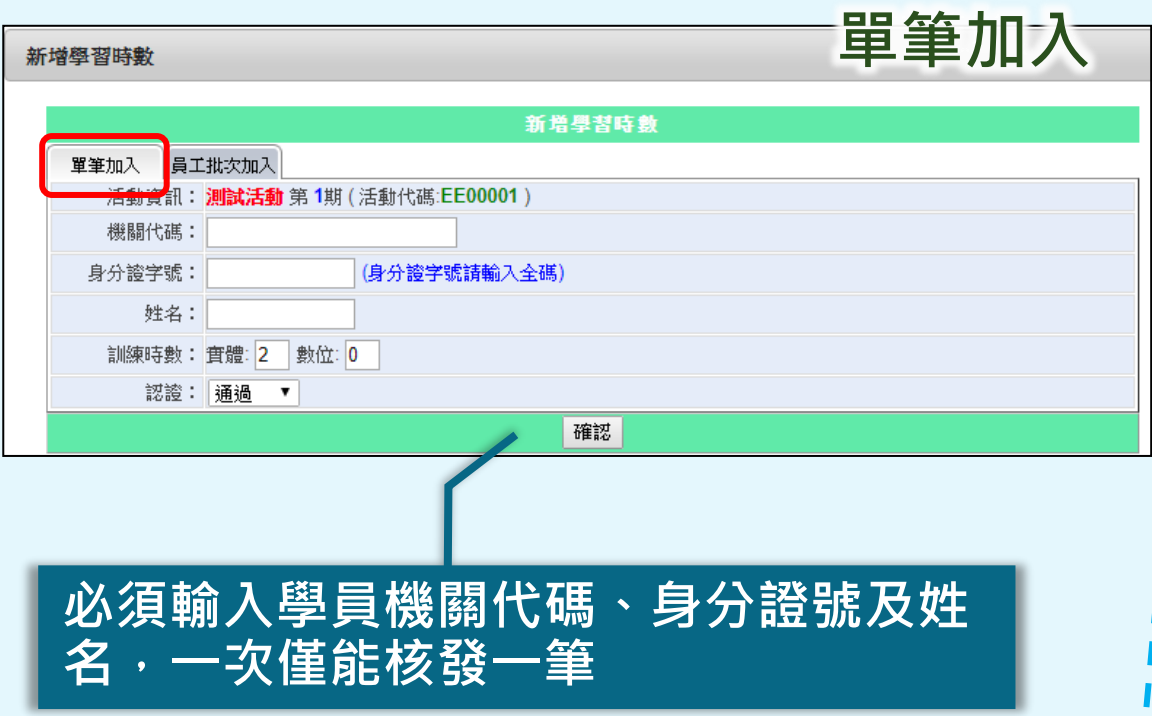

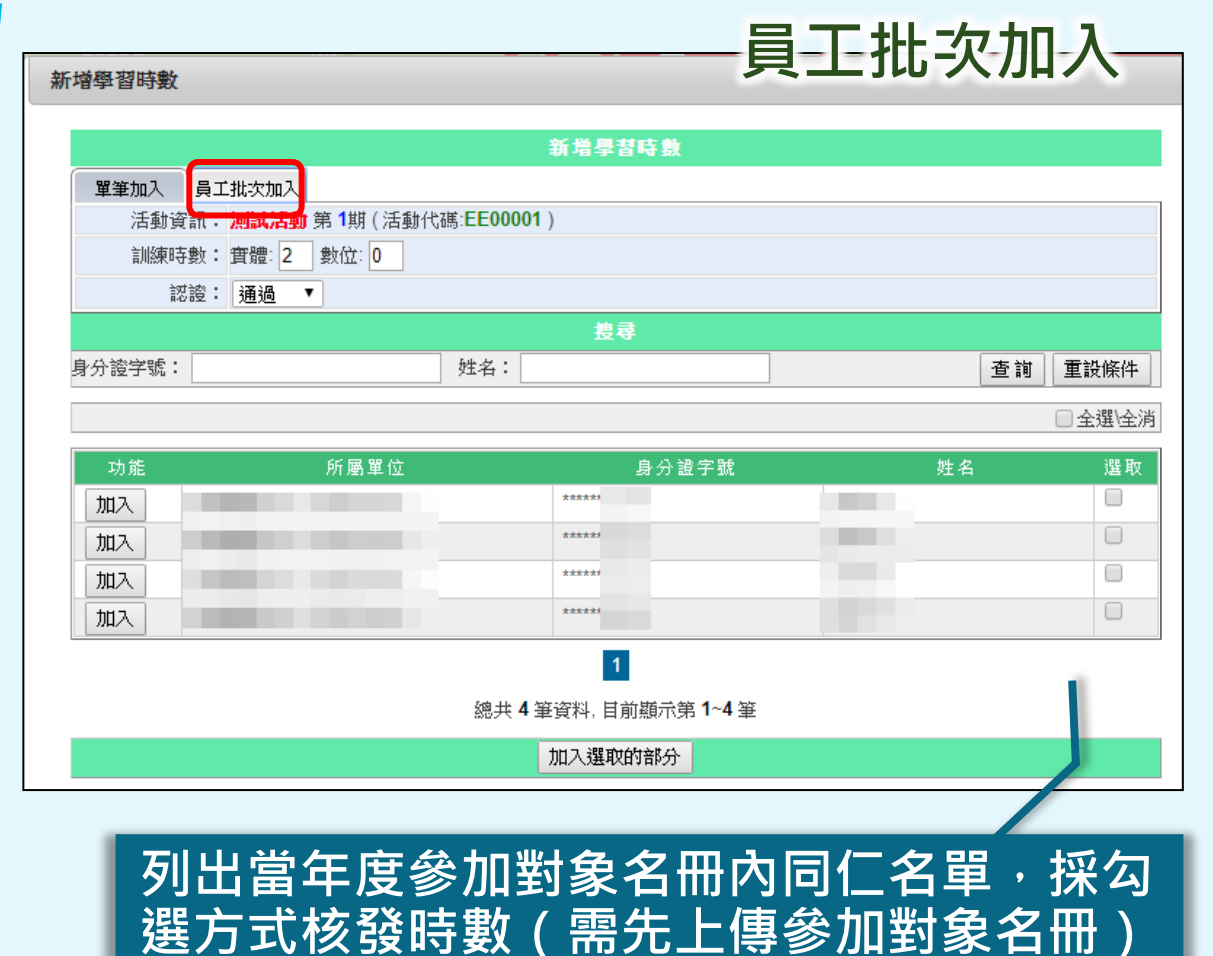

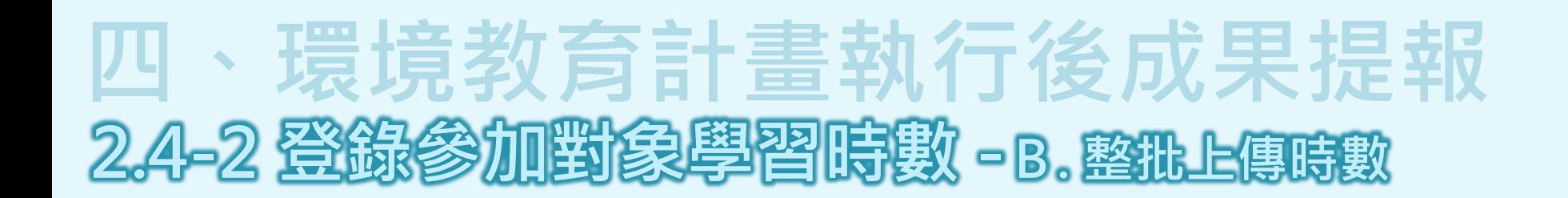

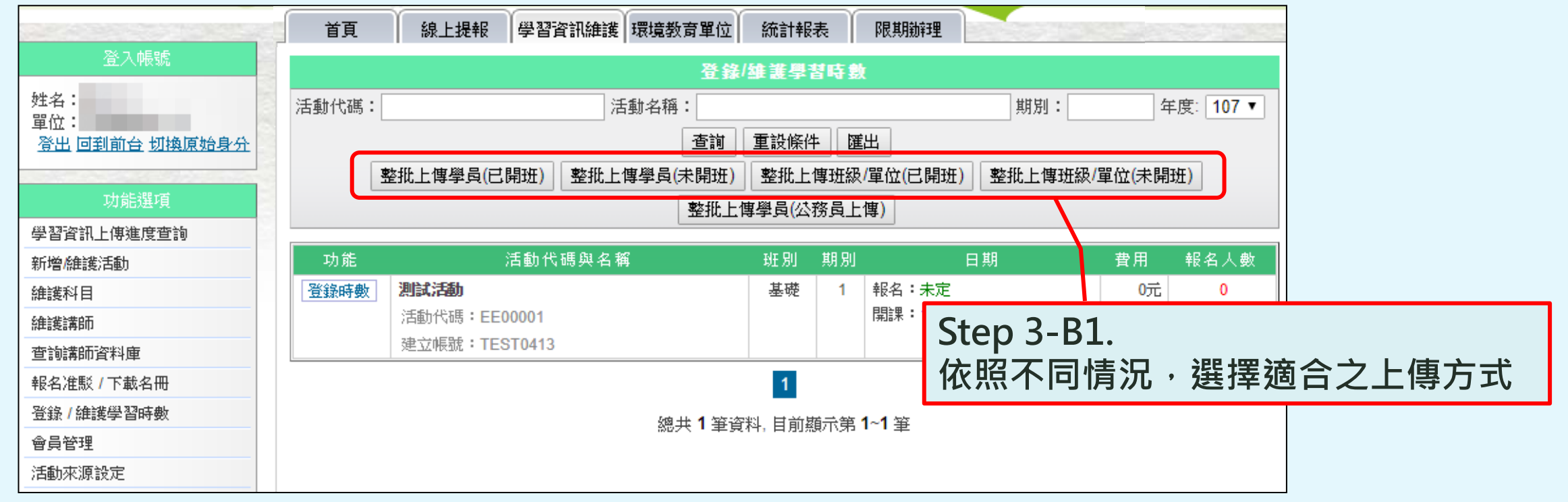

- ❖**整批上傳學員:針對個人。**
- ❖**整批上傳班級/單位:針對學校班級或國防單位。**
- ❖**已開班:欲登錄時數之活動「已」建立於系統上。**
- ❖**未開班:欲登錄時數之活動「未」建立於系統上。**

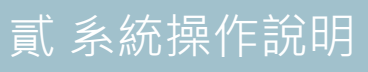

# 四、環境教育計畫執行後成果提報 **2.4-2 登錄參加對象學習時數 -B. 整批上傳時數**

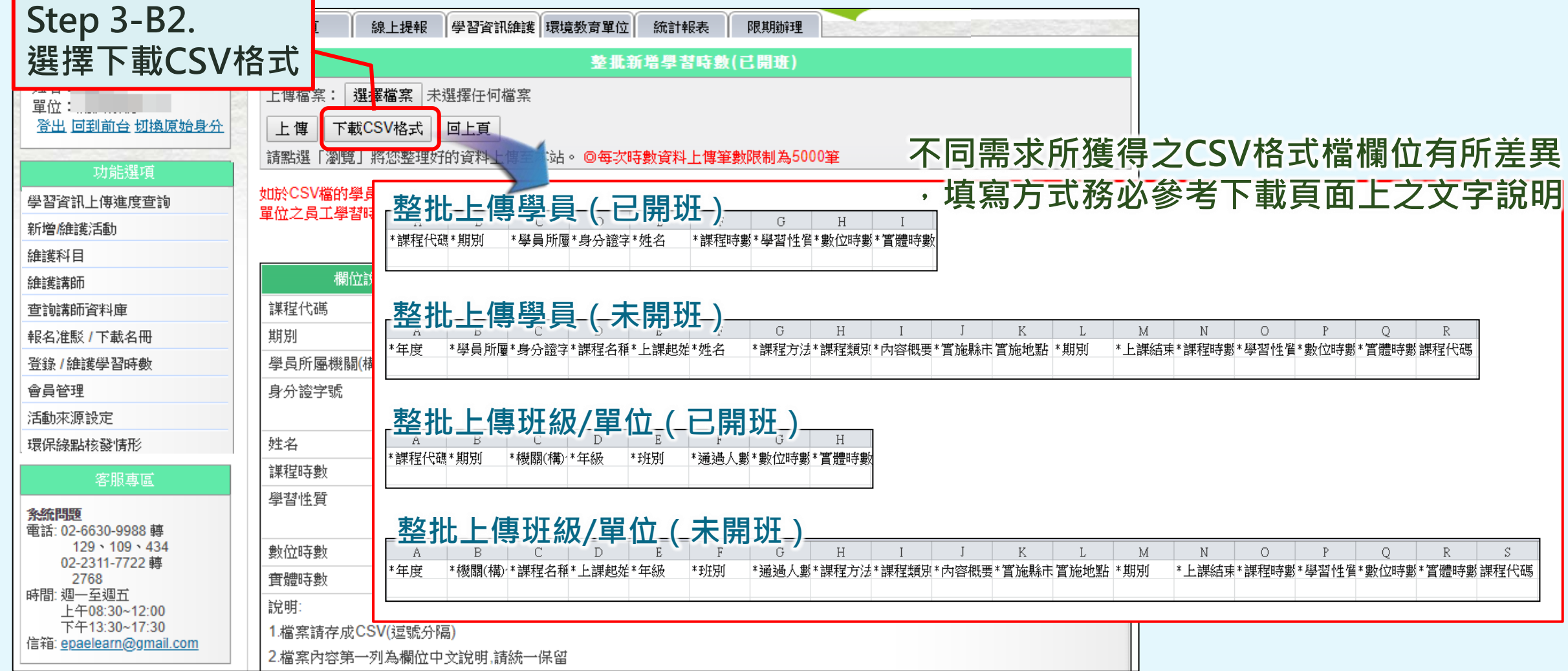

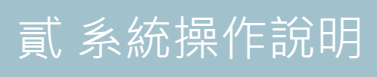

# 四、環境教育計畫執行後成果提報 **2.4-2 登錄參加對象學習時數 -B. 整批上傳時數**

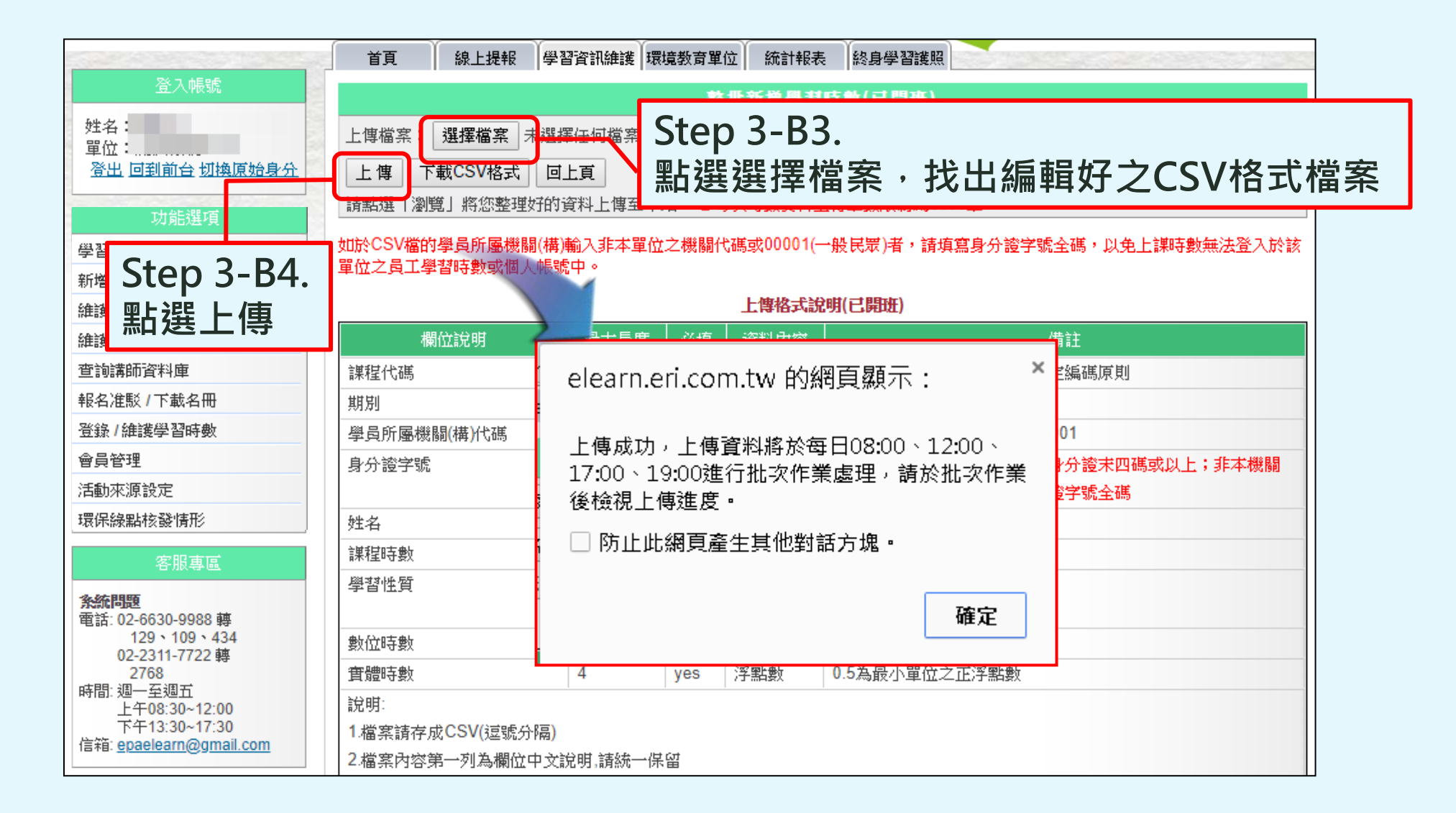

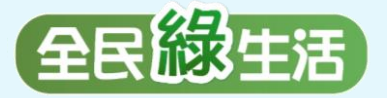

**二**

**四**

**三**

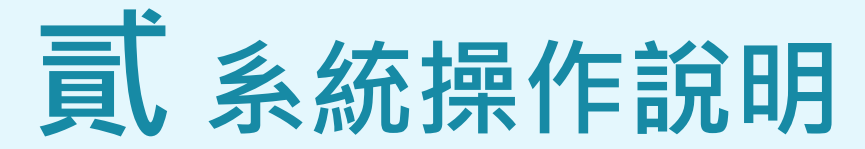

**一 單位基本資料維護 維護聯絡資訊、業務交接務必更新**

**參加對象名冊維護 員工/教師/學生名冊之維護與更新、因特殊原因免納入名冊應於系統提出申請**

**環境教育計畫執行前提報 建立環境教育計畫、建立環境教育計畫內之活動、提報環境教育計畫**

**環境教育計畫執行後成果提報 新增/維護計畫內活動、登錄參加對象學習時數**

**參加對象每年環境教育時數提報 <sup>五</sup> 提報當年度員工/教師/學生之環境教育時數**

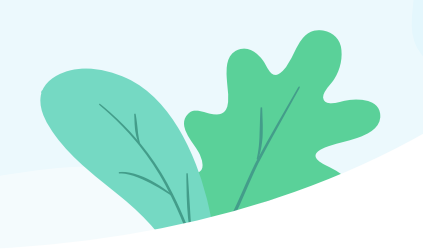

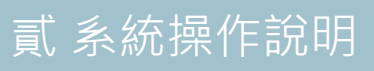

# <sup>貳</sup> 系統操作說明 **五、參加對象每年環境教育時數提報**

### **環境教育法第19條第1項**

**機關、公營事業機構、高級中等以下學校及政府捐助基金累計超過50%之財團** 法人,每年應訂定環境教育計畫,推展環境教育,所有員工、教師、學生均應 **參加四小時以上環境教育。**

### **環境教育計畫與成果提報執行辦法第6條**

- **提報單位應於每年11月1日起,至中央主管機關指定之網站,比對當年 第一項** 度實際符合免納入參**加對象名冊之員工、教師、學生**,與所提報年度環境教育計 **畫之參加對象名冊有相異之處,應更正之。**
- **提報單位應依前項更正確認後參加對象名冊所列之參加對象,至遲於次年 第二項 1月31日前,完成提報參加對象當年度完成環境教育之時數。**

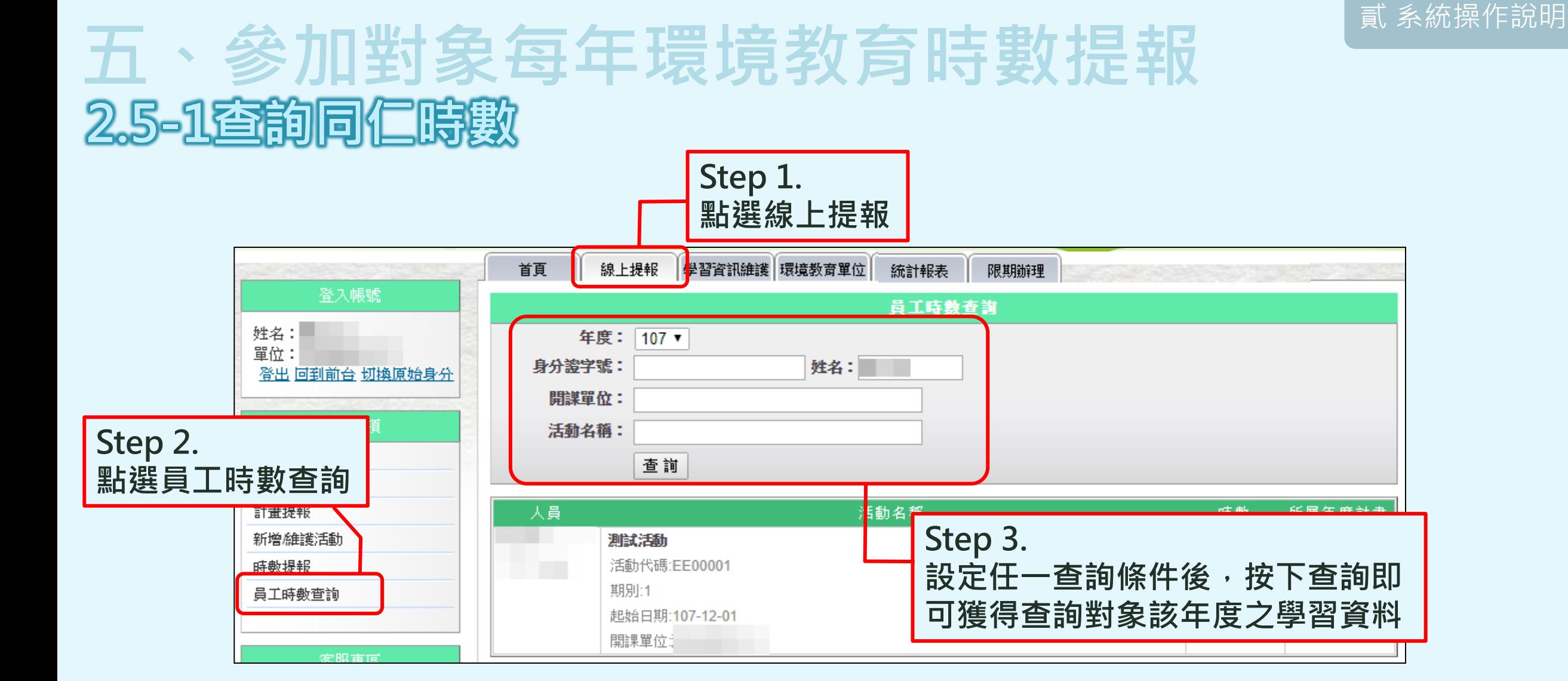

❖**可掌握同仁該年學習時數,以及了解外部單位是否已核發時數給予該同仁。**

# 五、參加對象每年環境教育時數提報 **2.5-2提報當年度員工/教師/學生之環境教育時數**

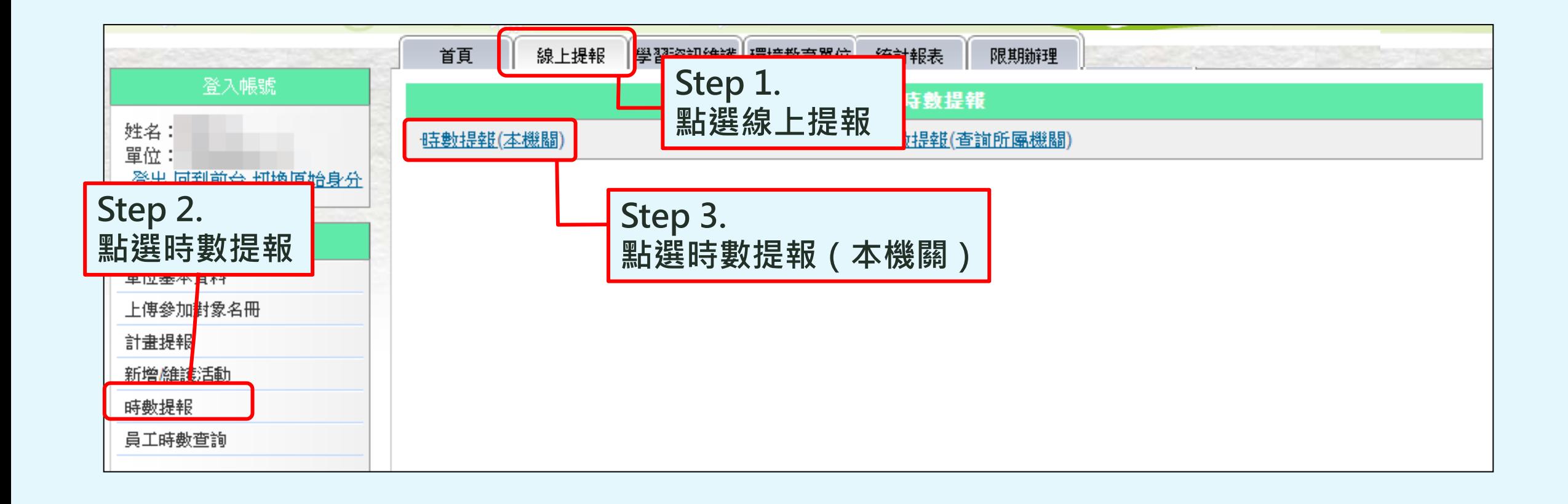

#### ❖**本項作業於每年11月1日起至翌年1月31日止進行。**

# 五、參加對象每年環境教育時數提報 **2.5-2提報當年度員工/教師/學生之環境教育時數**

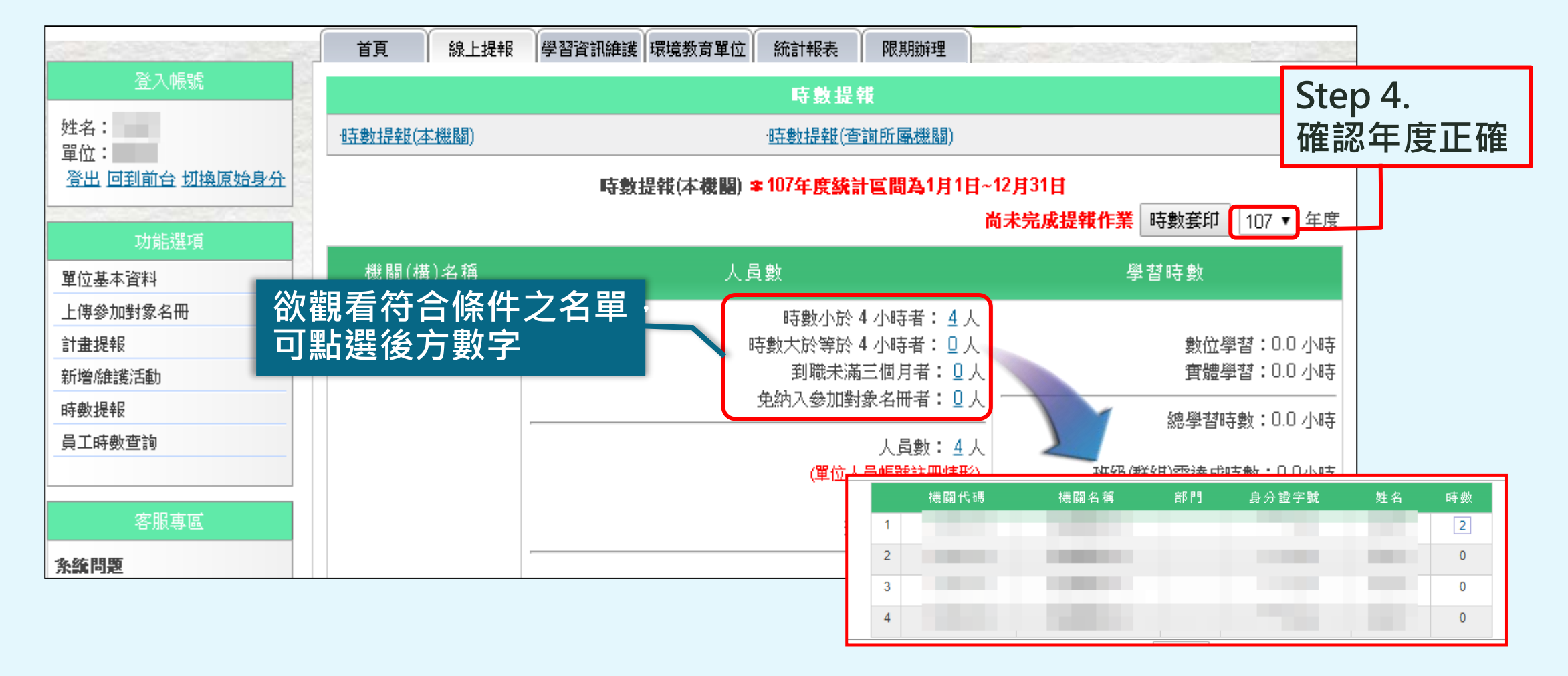

❖**要進行提報作業前,務必先確認參加對象名冊正確性,方能確保資料統計正確。**

## 五、參加對象每年環境教育時數提 **2.5-2提報當年度員工/教師/學生之環境教育時數**

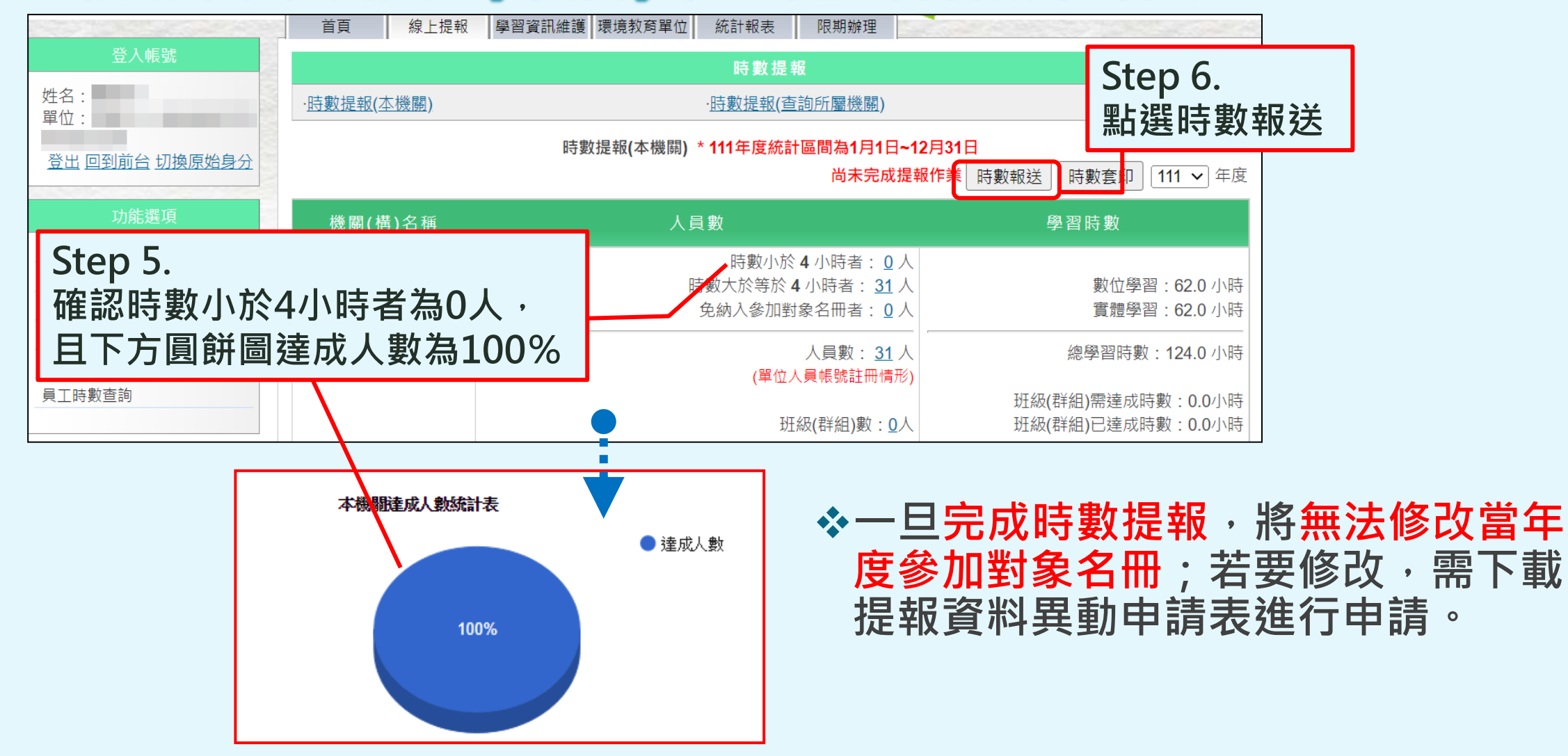

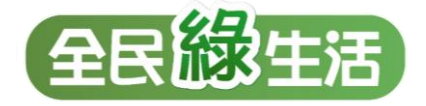

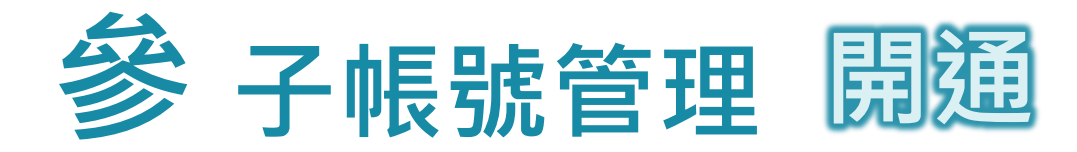

**Step 1.** 

#### **母帳號可建立子帳號供其他同仁共同 維護單位內環境教育活動及核發時數**

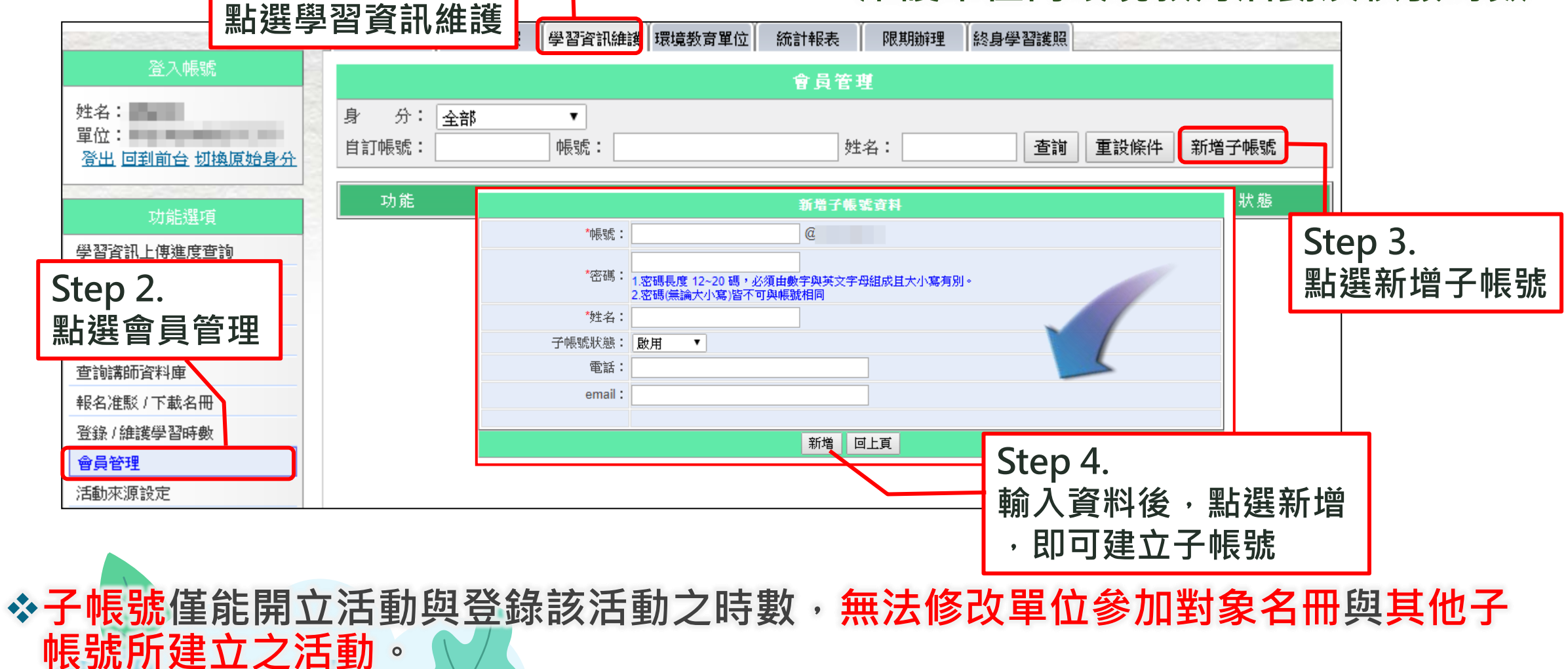

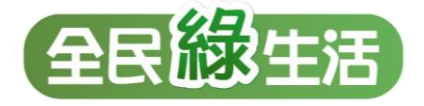

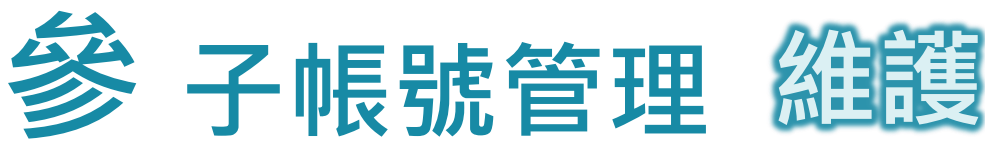

登入帳號

**Step 4.**

#### **子帳號之管理(忘記帳密、更改帳號資料) ,皆由母帳號操作 Step 1. 點選學習資訊維護 R期 Step 3.** 學習資訊維護 環境教育單位 統計報表 **設定條件後,點選查詢**會員管理  $\pmb{\mathrm{v}}$ 帳號: 重設條件 新增子帳號 姓名: 查詢 **針對欲修改資料/重設帳密之帳號** 帳號/子帳號 自訂帳號 姓名 狀態

修改並寄出電子郵件

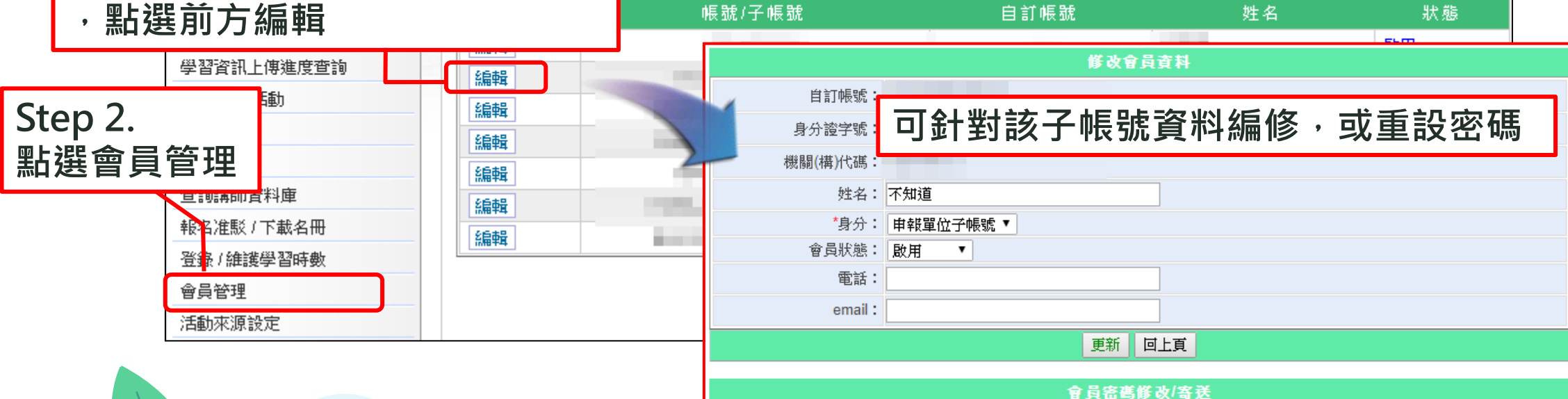

新密碼:

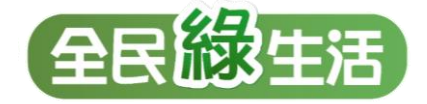

# **肆 查詢同仁帳號註冊情形**

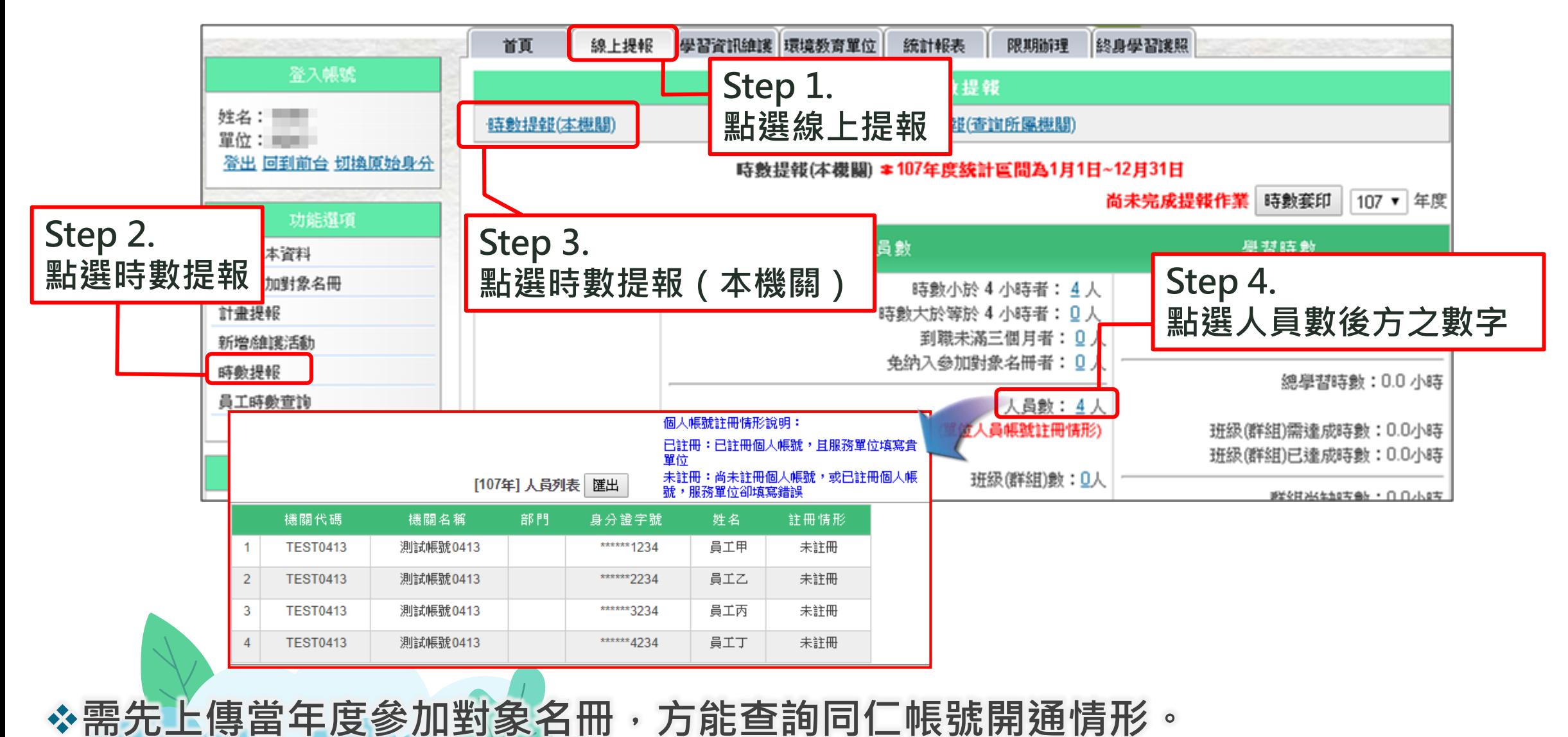

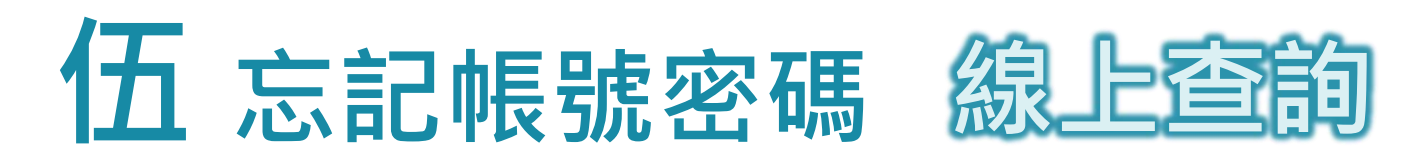

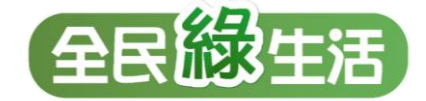

#### 个行政院環境保護署 環境教育終身學習網

#### **Step 2.**  選擇業務帳號,並填寫下方欄位**資料後**, **點選查詢後,即可於設定信箱中收到系統信件**

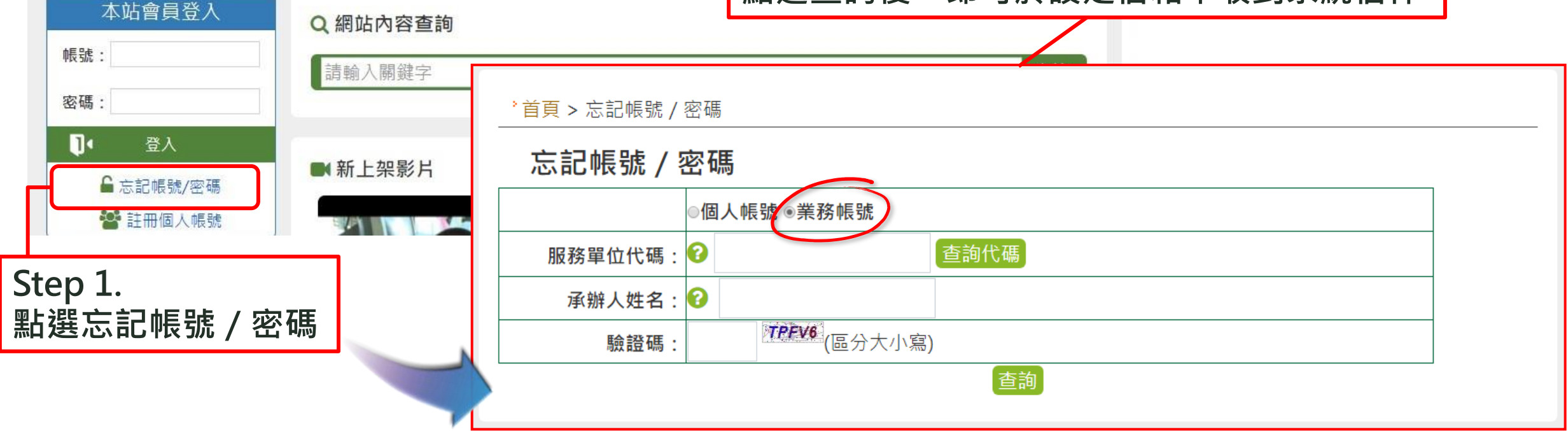

❖**將寄送信件至單位所填寫之業務承辦信箱中,若因更換承辦未修改資料或所設定 之信箱自動阻擋系統寄出之信件,請採紙本申請方式。**

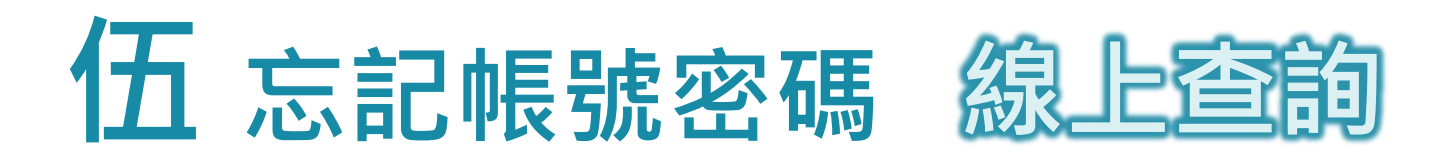

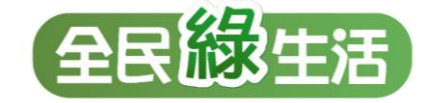

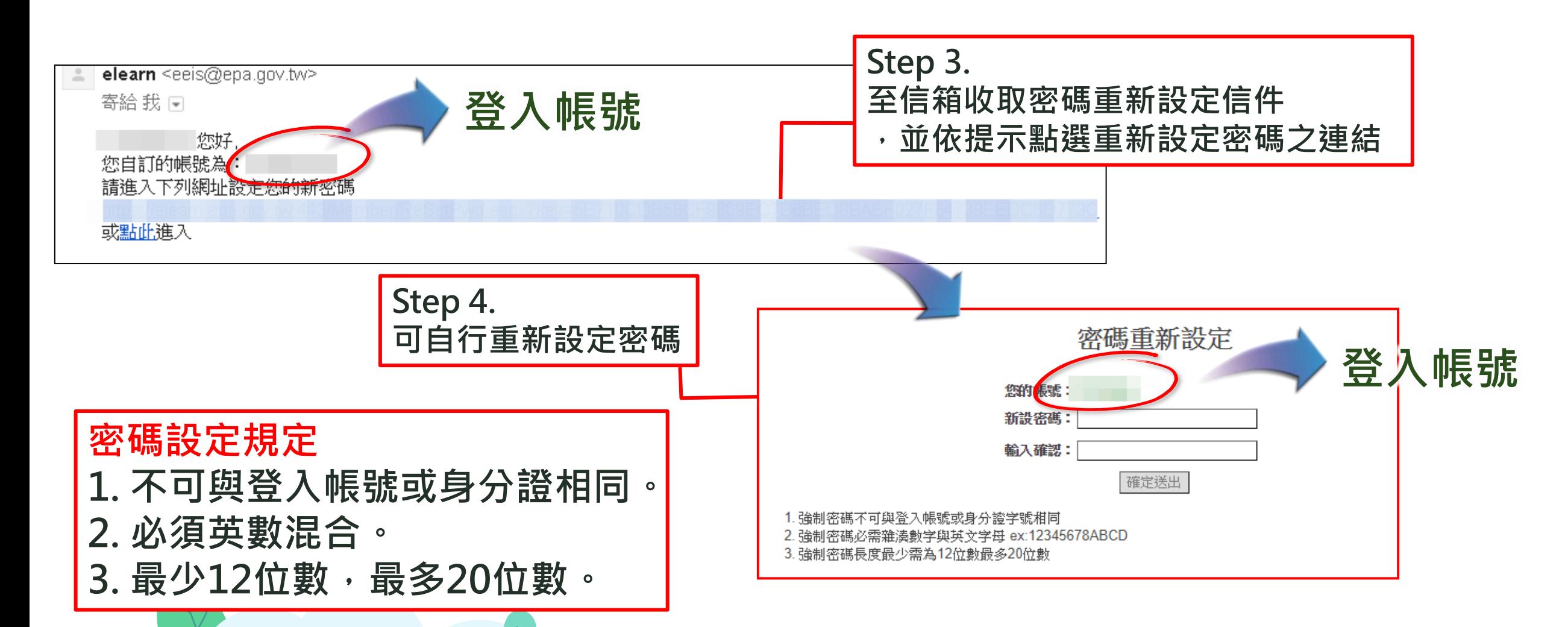

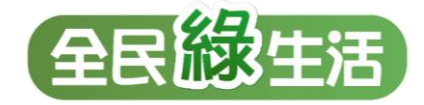

# **伍 忘記帳號密碼 紙本申請查詢**

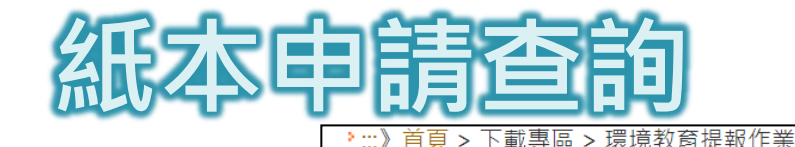

#### 環境教育提報作業

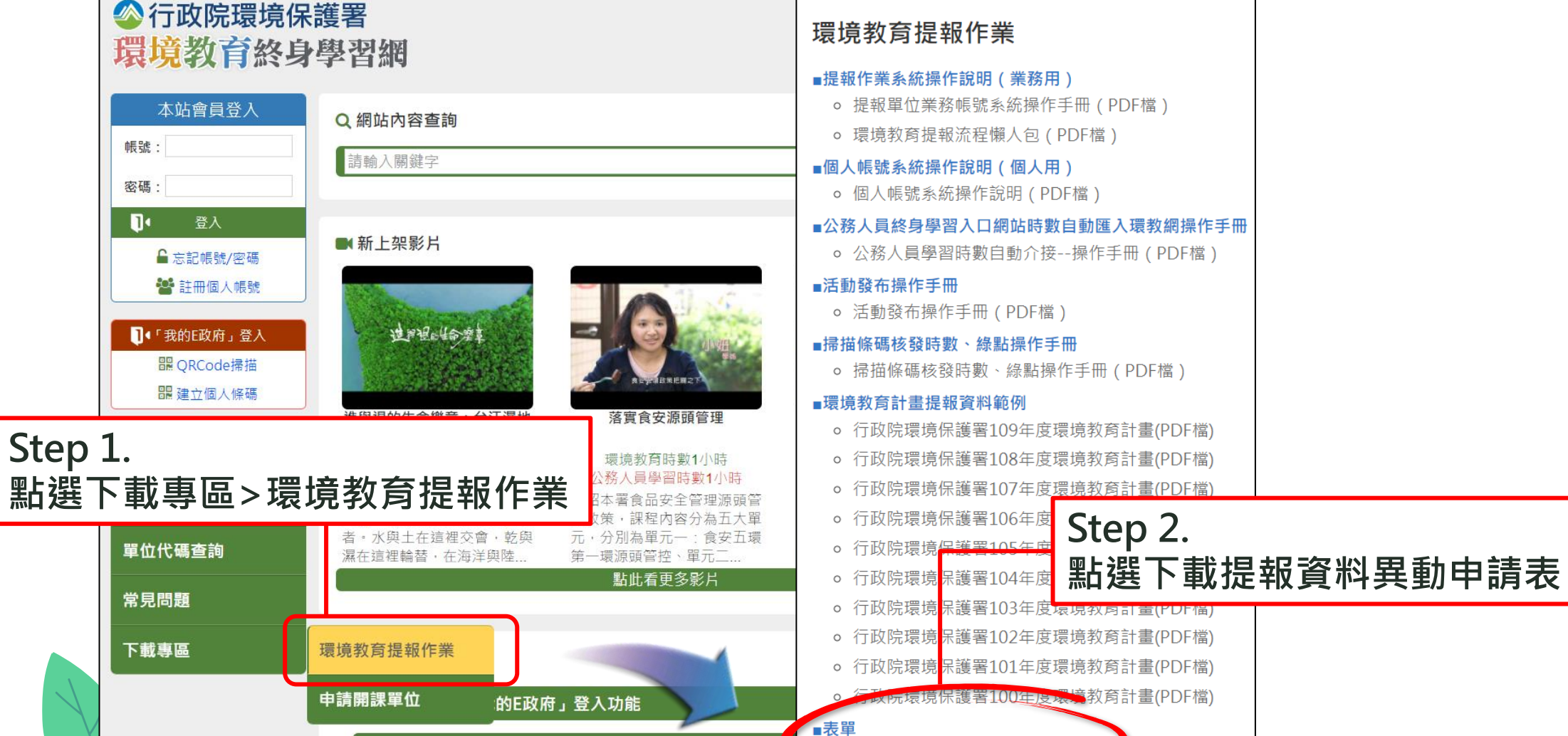

悠遊環教場所 送一萬點環保綠點

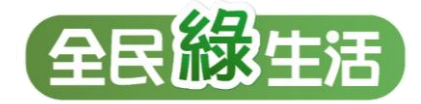

#### 環境教育終身學習網---提報單位資料異動申請表4 **Step 3.**  機構名稱(全街) 所在縣市 **填寫基本資料** 機構類別。 機關 □公營事業 □學校 □ 財團法人 傳真○ 承辦人姓名  $\mathbb{C}^{\mu}$ **,並勾選下方詢問帳號密碼** 連絡電話4  $\mathbb{C}_+$ 電子郵件+  $\mathfrak{S}$ 選書詢類別 ↓ □ 詢問帳號… □ 不知提報單位業務帳號與密碼4 密码 密碼遺失,請填寫提報單位業務帳頭 舊單位名稱: 新量位名称 □ 组线改造: 舊機關代碼: **Step 4.** 新機關代碼: **申請人與單位主單簽章(職章) 紙本查詢注意事項 ,再傳真至表單下方傳真號碼 1. 申請資料及項目請確實填寫,申請** □ 重啟權限 1\_\_\_\_\_\_\_\_\_\_\_\_\_\_\_\_\_\_\_\_\_\_\_\_\_\_\_ □ \_\_\_\_年時數提報+ **人與單位主管務必簽章。** 口其 他 **2. 收到傳真後2工作天內回覆。**中請人簽章: 單位主管簽章: 1.申請機構請確認填寫資料無誤後傳真至: (02)6630-1010 還数小組 收, 謝謝您! :誤後,將於兩個工作天內以 email 方式回覆。+ 3.如有相關問題,請利用諮詢信箱:epaelearn@gmail.com.

**伍 忘記帳號密碼 紙本申請查詢**

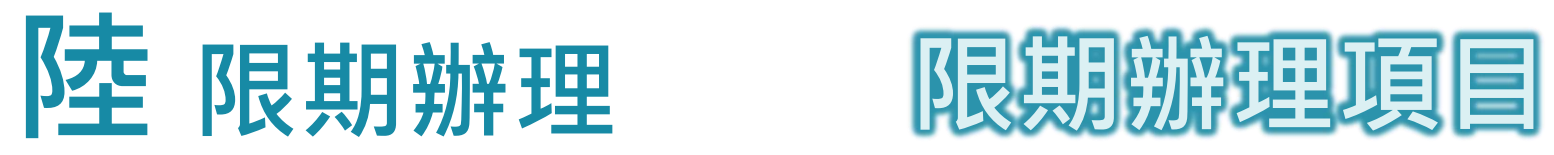

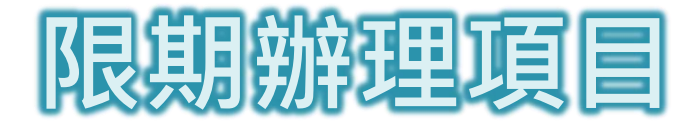

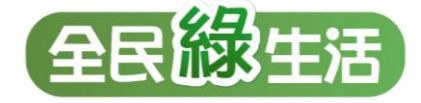

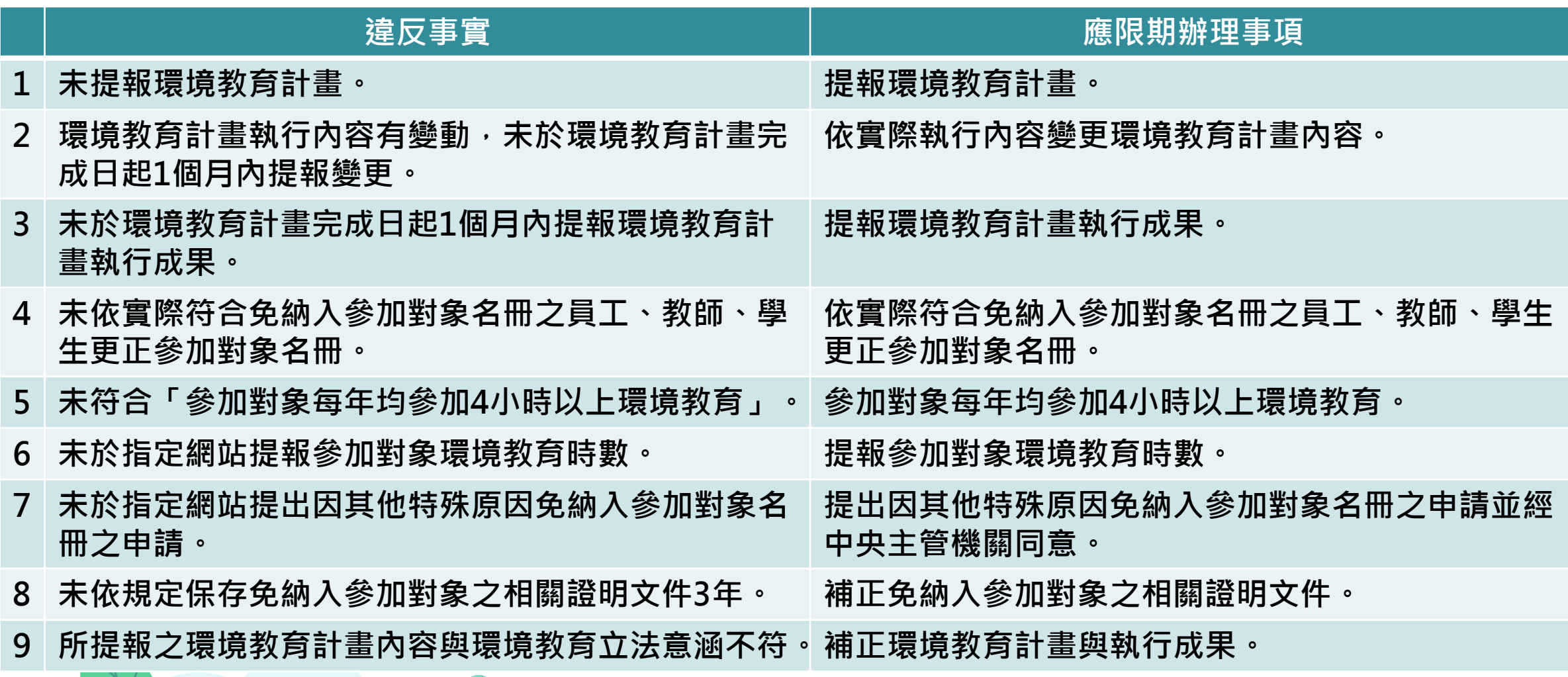

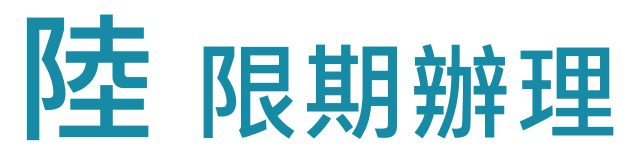

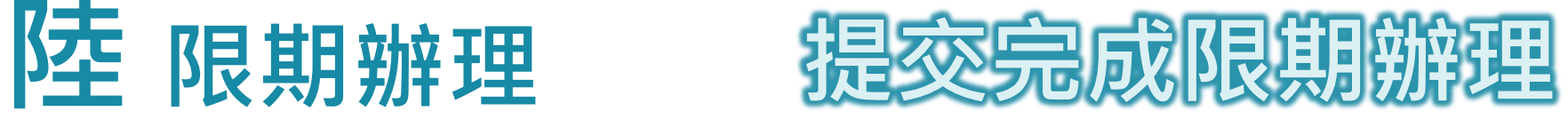

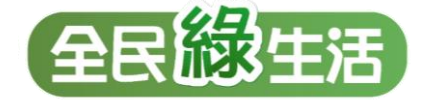

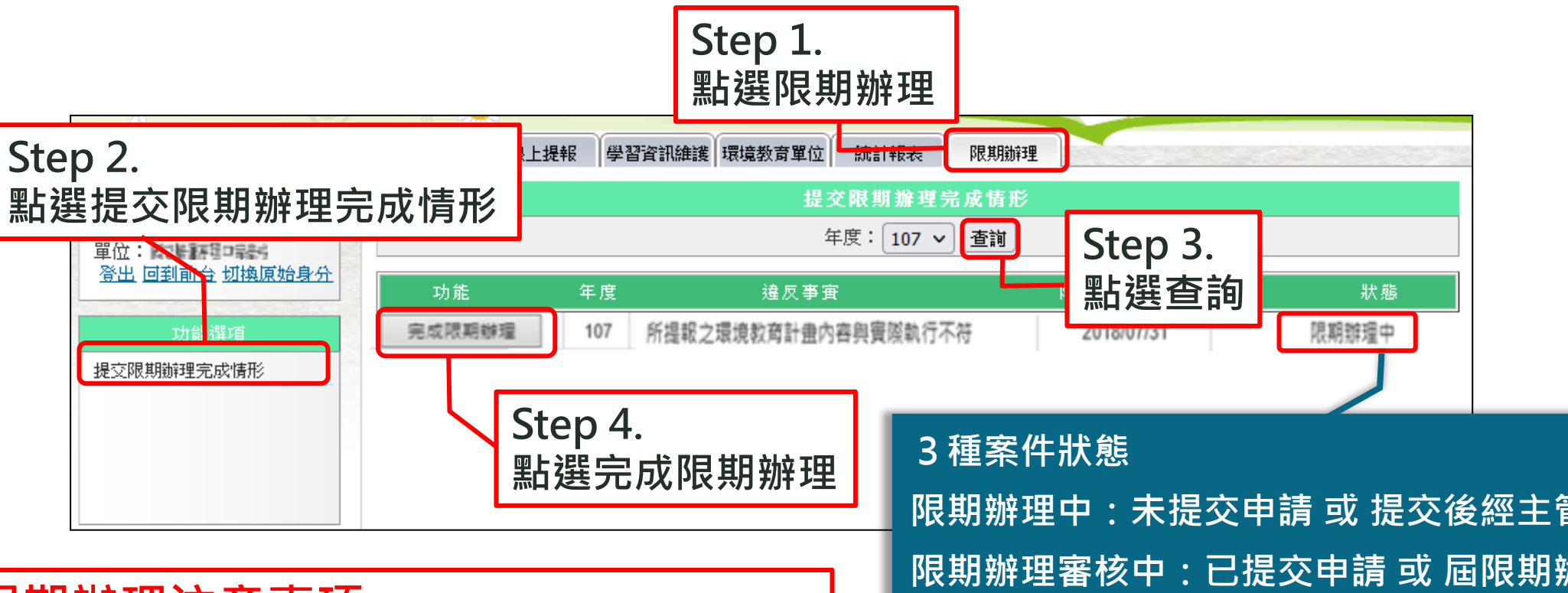

#### **完成限期辦理注意事項**

- **1. 請確實完成應限期辦理事項後,再點選 「完成限期辦理」。**
- **2. 提交後不可撤回,請靜待主管機關審核。**

**限期辦理中:未提交申請 或 提交後經主管機關否決 限期辦理審核中:已提交申請 或 屆限期辦理期限 已完成:提交後經主管機關同意**

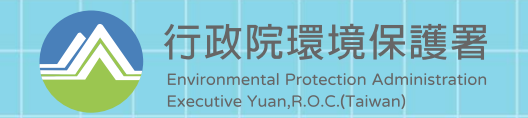

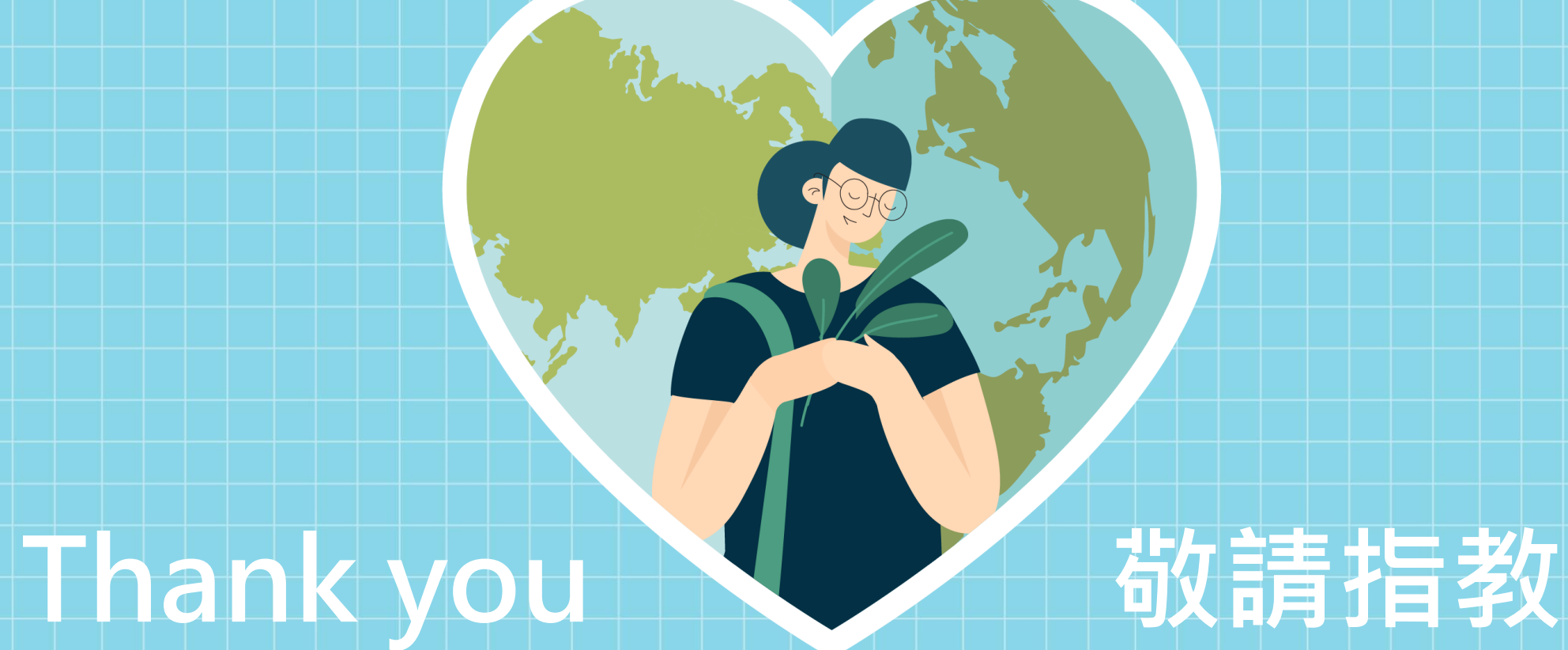

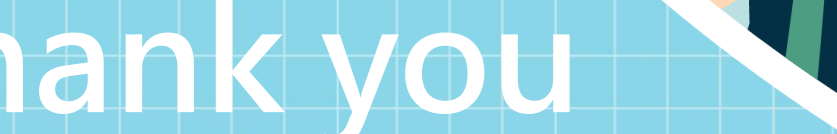

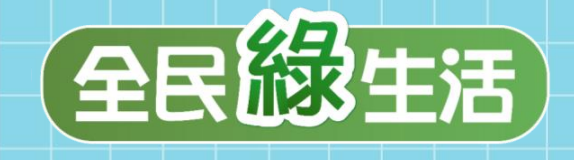